# <span id="page-0-0"></span>**Dell™ Inspiron™ 1018** 서비스 설명서

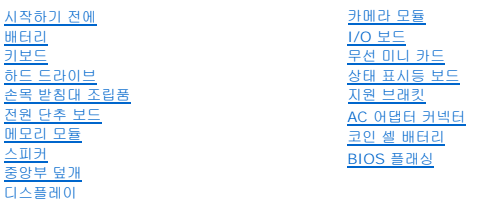

# 주**,** 주의 및 경고

주**:** 주는 컴퓨터의 활용도를 높이는 데 도움이 되는 중요한 정보입니다.

#### 주의**:** 주의는 지침을 준수하지 않을 경우 하드웨어의 손상 또는 데이터 유실 위험이 있음을 알려줍니다**.**

경고**:** 경고는 재산상의 피해나 심각한 부상 또는 사망을 유발할 수 있는 위험이 있음을 알려줍니다**.**

### 이 문서의 정보는 사전 통보 없이 변경될 수 있습니다**. © 2010 Dell Inc.** 저작권 본사 소유**.**

Dell Inc.의 서면 승인 없이 어떠한 방식으로든 본 자료를 무단 복제하는 행위는 엄격히 금지됩니다.

본 설명서에 사용된 상표: *Dell, DELL* 로고, 및 I*nspiron*은 Dell Inc.의 성표입니다. *Bluetooth*는 Bluetooth SIG, Inc. 소유의 등록 상표이며 라이센스 계약에 따라 Dell에서 사용됩니다. *Microsoft, Windows,*<br>*Windows* 시작 단추 로고는 미국 및/또는 기타 국가/지역에서 Microsoft Corporation의 상표

본 설명서에서는 특정 회사의 마크나 제품 이름의 사실성을 입증하기 위해 기타 상표나 상호를 사용할 수도 있습니다. Dell Inc.는 자사가 소유하고 있는 것 이외의 타사 소유 상표 및 상표명에 대한 어떠한 소유권도 갖고 있지 않습니다.

## 정규 모델**: P09T** 시리즈 정규 유형**: P09T001**

**2010**년 **7**월 **Rev. A00**

# <span id="page-1-0"></span>배터리

**Dell™ Inspiron™ 1018** 서비스 설명서

#### [배터리 분리](#page-1-1)

- $HHH$ 교체</u>
- 경고**:** 컴퓨터 내부 작업을 시작하기 전에 컴퓨터와 함께 제공된 안전 정보를 읽어보십시오**.** 자세한 안전 모범 사례 정보는 **Regulatory Compliance(**규정 준수**)** 홈 페이지**(www.dell.com/regulatory\_compliance)**를 참조하십시오**.**
- 주의**:** 정전기 방전을 방지하려면 손목 접지대를 사용하거나 도색되지 않은 금속 표면**(**예**:** 컴퓨터의 커넥터**)**을 주기적으로 만져 접지합니다**.**
- 주의**:** 공인된 서비스 기술자만 컴퓨터를 수리해야 합니다**. Dellyx**의 승인을 받지 않은 서비스 작업으로 인한 손상에 대해서는 보증을 받을 수 없습니다**.**
- 주의**:** 컴퓨터의 손상을 피면하려면 특정 **Dell** 컴퓨터를 위해 설계한 전용 배터리를 사용하십시오**.** 다른 **Dell** 컴퓨터용으로 설계된 배터리를 사용하지 마십시오**.**

## <span id="page-1-1"></span>배터리 분리

- 1. [시작하기 전에의](file:///C:/data/systems/ins10v_1018/ko/sm/before.htm#wp1435071) 지침을 따릅니다.
- 2. 컴퓨터를 뒤집으십시오.
- 3. 배터리 분리 래치를 잠금 해제 위치로 밉니다.
- 4. 배터리 베이에서 배터리를 들어 꺼냅니다.

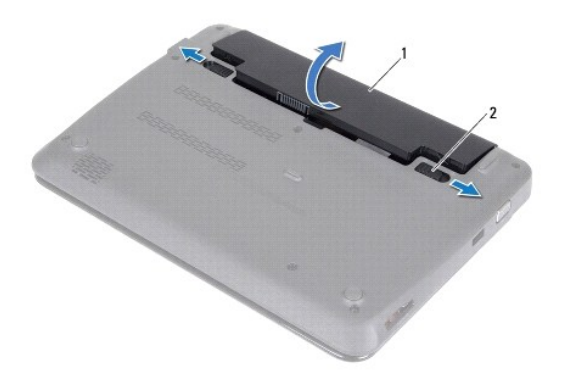

1 배터리 2 배터리 분리 래치(2개)

### <span id="page-1-2"></span>배터리 교체

#### 주의**:** 컴퓨터의 손상을 피면하려면 특정 **Dell** 컴퓨터를 위해 설계한 전용 배터리를 사용하십시오**.**

- 1. <u>시작하기 전에</u>의 지침을 따릅니다.
- 2. 배터리 베이의 슬롯에 배터리의 탭을 맞추고 짤깍하는 소리가 날 때까지 배터리를 부드럽게 누릅니다.

#### <span id="page-3-0"></span>시작하기 전에 **Dell™ Inspiron™ 1018** 서비스 설명서

- [권장 도구](#page-3-1)
- **[컴퓨터 끄기](#page-3-2)**
- [컴퓨터 내부를 작업하기 전에](#page-3-3)

이 설명서에서는 컴퓨터 구성요소를 분리 및 설치하는 절차에 대해 설명합니다. 특별히 언급하지 않는한, 각 절차에서는 다음과 같은 조건을 전제하고 있음을 유의하십시오.

- <sup>l</sup> [컴퓨터 끄기](#page-3-2) 및 [컴퓨터 내부를 작업하기 전에](#page-3-3)에 설명된 단계를 수행했습니다.
- <sup>l</sup> 컴퓨터와 함께 제공된 안전 정보를 읽었습니다*.*
- <sup>l</sup> 분리 절차를 역순으로 수행하여 구성요소를 교체하거나 별도로 구매한 경우에는 해당 구성요소를 설치할 수 있습니다.

# <span id="page-3-1"></span>권장 도구

본 설명서의 절차를 수행하는 데 다음 도구가 필요할 수 있습니다.

- l 소형 일자 드라이버
- <sup>l</sup> Phillips 드라이버
- l 플라스틱 스크라이브
- <sup>l</sup> **support.dell.com**에서 제공하는 BIOS 실행 업데이트 프로그램

#### <span id="page-3-2"></span>컴퓨터 끄기

#### 주의**:** 데이타 손실을 방지하려면 컴퓨터를 끄기 전에 열린 파일을 모두 저장한 후 닫고 열린 프로그램을 모두 종료하십시오**.**

- 1. 열려 있는 모든 파일을 저장하고 닫은 다음 사용 중의 모든 프로그램을 종료합니다.
- 2. 운영 체제를 종료하려면, **시작 <sup>47</sup>)** 을 클릭한 후 종료를 클릭합니다.
- 3. 컴퓨터가 꺼져있는지 확인하십시오. 운영 체제를 종료할 때 컴퓨터가 자동으로 꺼지지 않으면 컴퓨터가 꺼질 때까지 전원 단추를 계속 누르고 있습니다.

## <span id="page-3-3"></span>컴퓨터 내부를 작업하기 전에

컴퓨터의 손상을 방지하고 안전하게 작업하려면 다음 안전 지침을 따릅니다.

- 경고**:** 컴퓨터 내부 작업을 시작하기 전에 컴퓨터와 함께 제공된 안전 정보를 읽어보십시오**.** 자세한 안전 모범 사례 정보는 **Regulatory Compliance(**규정 준수**)** 홈 페이지**(www.dell.com/regulatory\_compliance)**를 참조하십시오**.**
- 주의**:** 정전기 방전을 방지하려면 손목 접지대를 사용하거나 도색되지 않은 금속 표면**(**예**:** 컴퓨터의 커넥터**)**을 주기적으로 만져 접지합니다**.**
- 주의**:** 구성요소와 카드를 조심스럽게 다루십시오**.** 카드의 구성요소나 단자를 만지지 마십시오**.** 카드를 잡을 때는 모서리나 금속 설치 받침대를 잡으십시오**.** 프로세서 와 같은 구성요소를 잡을 때는 핀을 만지지 말고 모서리를 잡으십시오**.**
- 주의**:** 공인된 서비스 기술자만 컴퓨터를 수리해야 합니다**. Dellyx**의 승인을 받지 않은 서비스 작업으로 인한 손상에 대해서는 보증을 받을 수 없습니다**.**
- 주의**:** 케이블을 분리할 때는 케이블을 직접 잡아 당기지 말고 커넥터나 당김 탭을 잡고 분리하십시오**.** 일부 케이블에는 잠금 장치가 있는 커넥터가 달려 있으므로 이 와 같은 종류의 케이블을 분리하는 경우에는 잠금 탭을 누르고 분리하십시오**.** 커넥터를 잡아 당길 때 커넥터 핀이 구부러지지 않도록 평평하게 하십시오**.** 케이블을 연결하기 전에 두 커넥터가 올바르게 조정되었는지도 확인하십시오**.**
- 주의**:** 컴퓨터가 손상되지 않도록 하려면 컴퓨터 내부를 작업하기 전에 다음 단계를 수행하십시오**.**
- 1. 컴퓨터 덮개의 긁힘을 방지하기 위해서 작업 표면이 평평하고 깨끗한지 확인하십시오.
- 2. 컴퓨터 및 장착된 모든 장치의 전원을 끕니다([컴퓨터 끄기](#page-3-2) 참조).

### 주의**:** 네트워크 케이블을 분리하려면 먼저 컴퓨터에서 케이블을 분리한 다음 네트워크 장치에서 케이블을 분리하십시오**.**

- 3. 컴퓨터에 연결된 전화선이나 네트워크 케이블을 분리하십시오.
- 4. 설치된 카드를 눌러 매체 카드 판독기에서 분리합니다.
- 5. 컴퓨터 및 모든 연결된 장치를 전원 콘센트에서 분리하십시오.
- 6. 컴퓨터에서 연결된 모든 장치를 분리합니다.

### 주의**:** 시스템 보드의 손상을 방지하려면 컴퓨터 내부에서 작업하기 전에 주 배터리를 분리합니다**(**[배터리 분리](file:///C:/data/systems/ins10v_1018/ko/sm/battery.htm#wp1442926) 참조**).**

- .<br>7. 배터리를 분리합니다(<u>배터리 분리</u> 참조).
- 8. 컴퓨터를 바로 세우고 디스플레이를 연 다음 전원 단추를 눌러 시스템 보드를 접지합니다.

<span id="page-5-0"></span>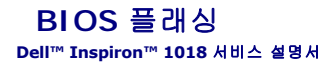

업데이트가 사용 가능하거나 시스템 보드를 교체하는 경우 BIOS를 플래싱해야 할 수도 있습니다. BIOS를 플래싱하려면:

- 1. 컴퓨터를 켜십시오.
- 2. **support.dell.com/support/downloads**로 이동합니다.
- 3. 컴퓨터에 해당하는 BIOS 업데이트 파일을 찾습니다.
	- 주**:** 해당 컴퓨터의 서비스 태그는 컴퓨터 밑면의 레이블에 있습니다.

컴퓨터의 서비스 태그가 있는 경우:

- a. **Enter a Service Tag:** (서비스 태그 입력:)를 클릭합니다.
- b. **Enter a service tag:** (서비스 태그 입력:) 필드에 컴퓨터의 서비스 태그를 입력하고 **Go**(이동)를 클릭한 다음 4[단계를](#page-5-1) 진행합니다.

컴퓨터의 서비스 태그가 없는 경우:

- a. 모델 선택을 클릭합니다.
- b. **Select Your Product Family**(제품군 선택) 목록에서 제품 유형을 선택합니다.
- c. **Select Your Product Line**(제품 유형 선택) 목록에서 제품 브랜드를 선택합니다.
- d. **Select Your Product Model**(제품 모델 선택) 목록에서 제품 모델 번호를 선택합니다.
- 주**:** 다른 모델을 선택한 경우 다시 시작하려면 메뉴 오른쪽 상단에 있는 **Start Over**(다시 시작)를 클릭합니다.
- e. **Confirm**(확인)을 클릭합니다.
- <span id="page-5-1"></span>4. 결과 목록이 화면에 나타납니다. **BIOS**를 클릭합니다.
- 5. 최신 BIOS 파일을 다운로드하려면 **Download Now**(지금 다운로드)를 클릭합니다. **File Download**(파일 다운로드) 창이 나타납니다.
- 6. 파일을 바탕 화면에 저장하려면 **Save**(저장)를 클릭합니다. 바탕 화면으로 파일이 다운로드됩니다.
- 7. **Download Complete**(다운로드 완료) 창이 나타나면 **Close**(닫기)를 클릭합니다. 바탕 화면에 파일 아이콘이 표시되며 아이콘 이름은 다운로드한 BIOS 업데이트 파일의 이름과 같습니다.
- 8. 바탕 화면에서 파일 아이콘을 두 번 클릭하고 화면에 나타나는 지침을 따릅니다.

#### <span id="page-6-0"></span>카메라 모듈 **Dell™ Inspiron™ 1018** 서비스 설명서

#### [카메라 모듈 분리](#page-6-1)

- [카메라 모듈 장착](#page-7-0)
- 경고**:** 컴퓨터 내부 작업을 시작하기 전에 컴퓨터와 함께 제공된 안전 정보를 읽어보십시오**.** 자세한 안전 모범 사례 정보는 **Regulatory Compliance(**규정 준수**)** 홈 페이지**(www.dell.com/regulatory\_compliance)**를 참조하십시오**.**
- 주의**:** 정전기 방전을 방지하려면 손목 접지대를 사용하거나 도색되지 않은 금속 표면**(**예**:** 컴퓨터의 커넥터**)**을 주기적으로 만져 접지합니다**.**
- 주의**:** 공인된 서비스 기술자만 컴퓨터를 수리해야 합니다**. Dellyx**의 승인을 받지 않은 서비스 작업으로 인한 손상에 대해서는 보증을 받을 수 없습니다**.**
- 주의**:** 시스템 보드의 손상을 방지하려면 컴퓨터 내부에서 작업하기 전에 주 배터리를 분리합니다**(**[배터리 분리](file:///C:/data/systems/ins10v_1018/ko/sm/battery.htm#wp1442926) 참조**).**

### <span id="page-6-1"></span>카메라 모듈 분리

- 1. [시작하기 전에의](file:///C:/data/systems/ins10v_1018/ko/sm/before.htm#wp1435071) 지침을 따릅니다.
- 2. 배터리를 분리합니다(<mark>배터리 분리</mark> 참조).
- 3. 키보드를 분리합니다(<u>키보드 제거</u> 참조).
- 4. 하드 드라이브 조립품을 분리합니다 ([하드 드라이브 분리](file:///C:/data/systems/ins10v_1018/ko/sm/hdd.htm#wp1179926)에 있는 4[단계](file:///C:/data/systems/ins10v_1018/ko/sm/hdd.htm#wp1181563) ~ 6[단계의](file:///C:/data/systems/ins10v_1018/ko/sm/hdd.htm#wp1197497) 지시사항을 따릅니다).
- 5. 손목 받침대 조립품을 분리합니다([손목 받침대 분리](file:///C:/data/systems/ins10v_1018/ko/sm/palmrest.htm#wp1044787) 참조).
- 6. 메모리 모듈을 분리합니다([메모리 모듈 분리](file:///C:/data/systems/ins10v_1018/ko/sm/memory.htm#wp1180211) 참조).
- 7. 중앙부 덮개를 분리합니다(<mark>[중앙부 덮개 분리](file:///C:/data/systems/ins10v_1018/ko/sm/hingecov.htm#wp1035974)</mark> 참조).
- 8. 디스플레이 조립품을 분리합니다(<u>[디스플레이 조립품 분리](file:///C:/data/systems/ins10v_1018/ko/sm/display.htm#wp1212160)</u> 참조).
- 9. 디스플레이 베젤을 분리합니다(<mark>[디스플레이 베젤 분리](file:///C:/data/systems/ins10v_1018/ko/sm/display.htm#wp1212652)</mark> 참조).
- 10. 디스플레이 패널을 분리합니다([디스플레이 패널 분리](file:///C:/data/systems/ins10v_1018/ko/sm/display.htm#wp1202918) 참조).
- 11. 디스플레이 후면 덮개에서 카메라 모듈을 부드럽게 분리합니다.

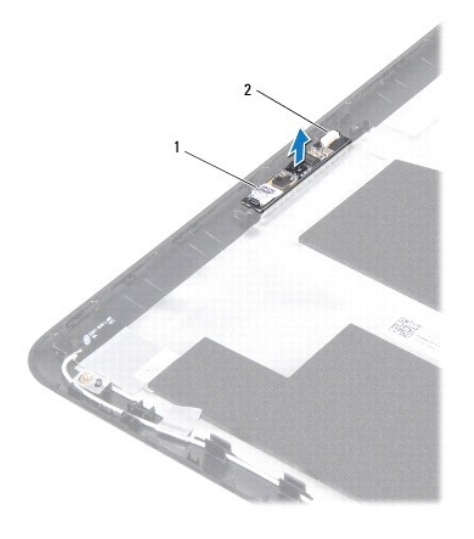

1 카메라 모듈 2 카메라 케이블 커넥터

### <span id="page-7-0"></span>카메라 모듈 장착

- 1. <u>시작하기 전에</u>의 지침을 따릅니다.
- 2. 정렬대를 사용하여 디스플레이 후면 덮개에 카메라 모듈을 놓습니다.
- 3. 디스플레이 패널을 장착합니다([디스플레이 패널 장착](file:///C:/data/systems/ins10v_1018/ko/sm/display.htm#wp1207784) 참조).
- 4. 디스플레이 베젤을 장착합니다([디스플레이 베젤 장착](file:///C:/data/systems/ins10v_1018/ko/sm/display.htm#wp1207247) 참조).
- 5. 디스플레이 조립품을 재설치합니다([디스플레이 조립품 교체](file:///C:/data/systems/ins10v_1018/ko/sm/display.htm#wp1205821) 참조).
- 6. 중앙부 덮개를 장착합니다(<u>[중앙부 덮개 장착](file:///C:/data/systems/ins10v_1018/ko/sm/hingecov.htm#wp1036191)</u> 참조).
- 7. 메모리 모듈을 장착합니다(<mark>[메모리 모듈 장착](file:///C:/data/systems/ins10v_1018/ko/sm/memory.htm#wp1180290)</mark> 참조).
- 8. 손목 받침대 조립품을 장착합니다(<u>손목 받침대 조립품 장착</u> 참조).
- 9. 하드 드라이브 조립품을 장착합니다 ([하드 드라이브 장착](file:///C:/data/systems/ins10v_1018/ko/sm/hdd.htm#wp1181804)에 있는 5[단계](file:///C:/data/systems/ins10v_1018/ko/sm/hdd.htm#wp1193199) ~ 7[단계의](file:///C:/data/systems/ins10v_1018/ko/sm/hdd.htm#wp1197509) 지시사항을 따릅니다).
- 10. 키보드를 장착합니다(<u>키보드 장착</u> 참조).
- 11. 배터리를 장착합니다(<mark>배터리 교체</mark> 참조).

# 주의**:** 컴퓨터의 전원을 켜기 전에 나사를 모두 장착하고 컴퓨터 내부에 남아 있는 나사가 없는지 확인합니다**.** 이렇게 하지 않으면 컴퓨터가 손상될 수 있습니다**.**

#### <span id="page-8-0"></span>코인 셀 배터리 **Dell™ Inspiron™ 1018** 서비스 설명서

- [코인 셀 배터리 제거](#page-8-1)
- [코인 셀 배터리 교체하기](#page-8-2)
- 경고**:** 컴퓨터 내부 작업을 시작하기 전에 컴퓨터와 함께 제공된 안전 정보를 읽어보십시오**.** 자세한 안전 모범 사례 정보는 **Regulatory Compliance(**규정 준수**)** 홈 페이지**(www.dell.com/regulatory\_compliance)**를 참조하십시오**.**
- 주의**:** 정전기 방전을 방지하려면 손목 접지대를 사용하거나 도색되지 않은 금속 표면**(**예**:** 컴퓨터의 커넥터**)**을 주기적으로 만져 접지합니다**.**
- 주의**:** 공인된 서비스 기술자만 컴퓨터를 수리해야 합니다**. Dellyx**의 승인을 받지 않은 서비스 작업으로 인한 손상에 대해서는 보증을 받을 수 없습니다**.**
- 주의**:** 시스템 보드의 손상을 방지하려면 컴퓨터 내부에서 작업하기 전에 주 배터리를 분리합니다**(**[배터리 분리](file:///C:/data/systems/ins10v_1018/ko/sm/battery.htm#wp1442926) 참조**).**

# <span id="page-8-1"></span>코인 셀 배터리 제거

- 1. [시작하기 전에의](file:///C:/data/systems/ins10v_1018/ko/sm/before.htm#wp1435071) 지침을 따릅니다.
- 2. 배터리를 분리합니다(<mark>배터리 분리</mark> 참조).
- 3. 시스템 보드를 분리합니다([시스템 보드 분리](file:///C:/data/systems/ins10v_1018/ko/sm/sysboard.htm#wp1032066) 참조).
- 4. 시스템 보드를 뒤집어 놓습니다.
- 5. 플라스틱 스크라이브를 사용하여 코인 셀 배터리를 시스템 보드의 배터리 소켓에서 가볍게 들어올립니다.

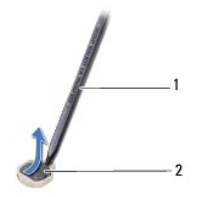

1 플라스틱 스크라이브 2 코인 셀 배터리

## <span id="page-8-2"></span>코인 셀 배터리 교체하기

- 1. [시작하기 전에의](file:///C:/data/systems/ins10v_1018/ko/sm/before.htm#wp1435071) 지침을 따릅니다.
- 2. 양극을 위로 향하게 한 채, 코인 셀 배터리를 시스템 보드의 배터리 소켓에 끼워 넣습니다.
- 3. 시스템 보드를 장착합니다<u>시스템 보드 교체</u> 참조).
- 4. 배터리를 장착합니다<u>배터리 교체</u> 참조).

#### 주의**:** 컴퓨터의 전원을 켜기 전에 나사를 모두 장착하고 컴퓨터 내부에 남아 있는 나사가 없는지 확인합니다**.** 이렇게 하지 않으면 컴퓨터가 손상될 수 있습니다**.**

#### <span id="page-10-0"></span>**AC** 어댑터 커넥터 **Dell™ Inspiron™ 1018** 서비스 설명서

# ● AC [어댑터 커넥터 분리](#page-10-1)

- 
- AC [어댑터 커넥터 장착](#page-11-0)
- 경고**:** 컴퓨터 내부 작업을 시작하기 전에 컴퓨터와 함께 제공된 안전 정보를 읽어보십시오**.** 자세한 안전 모범 사례 정보는 **Regulatory Compliance(**규정 준수**)** 홈 페이지**(www.dell.com/regulatory\_compliance)**를 참조하십시오**.**
- 주의**:** 정전기 방전을 방지하려면 손목 접지대를 사용하거나 도색되지 않은 금속 표면**(**예**:** 컴퓨터의 커넥터**)**을 주기적으로 만져 접지합니다**.**
- 주의**:** 공인된 서비스 기술자만 컴퓨터를 수리해야 합니다**. Dellyx**의 승인을 받지 않은 서비스 작업으로 인한 손상에 대해서는 보증을 받을 수 없습니다**.**
- 주의**:** 시스템 보드의 손상을 방지하려면 컴퓨터 내부에서 작업하기 전에 주 배터리를 분리합니다**(**[배터리 분리](file:///C:/data/systems/ins10v_1018/ko/sm/battery.htm#wp1442926) 참조**).**

### <span id="page-10-1"></span>**AC** 어댑터 커넥터 분리

- 1. [시작하기 전에](file:///C:/data/systems/ins10v_1018/ko/sm/before.htm#wp1435071) 의 지침을 따릅니다.
- 2. 배터리를 분리합니다(<mark>배터리 분리</mark> 참조).
- 3. 키보드를 분리합니다("[키보드 제거](file:///C:/data/systems/ins10v_1018/ko/sm/keyboard.htm#wp1201059) 참조).
- 4. 하드 드라이브 조립품을 분리합니다 (4[단계](file:///C:/data/systems/ins10v_1018/ko/sm/hdd.htm#wp1197497)에 있는 6단계 ~ [하드 드라이브 분리의](file:///C:/data/systems/ins10v_1018/ko/sm/hdd.htm#wp1179926) 지시사항을 따릅니다).
- 5. 손목 받침대 조립품을 분리합니다([손목 받침대 분리](file:///C:/data/systems/ins10v_1018/ko/sm/palmrest.htm#wp1044787) 참조).
- 6. 메모리 모듈을 분리합니다([메모리 모듈 분리](file:///C:/data/systems/ins10v_1018/ko/sm/memory.htm#wp1180211) 참조).
- 7. 미니 카드를 분리합니다([미니 카드 분리](file:///C:/data/systems/ins10v_1018/ko/sm/minicard.htm#wp1189423) 참조).
- 8. 중앙부 덮개를 분리합니다(<u>[중앙부 덮개 분리](file:///C:/data/systems/ins10v_1018/ko/sm/hingecov.htm#wp1035974)</u> 참조).
- 9. 디스플레이 조립품을 분리합니다([디스플레이 조립품 분리](file:///C:/data/systems/ins10v_1018/ko/sm/display.htm#wp1212160) 참조).
- 10. 지원 브래킷을 분리합니다(<mark>[지원 브래킷 분리](file:///C:/data/systems/ins10v_1018/ko/sm/supportb.htm#wp1179902)</mark> 참조).
- 11. I/O 보드를 분리합니다(<u>I/O 보드 분리</u> 참조).
- 12. AC 어댑터 커넥터 케이블 경로 구성에 유의하면서 라우팅 가이드에서 케이블을 분리합니다.
- 13. AC 어댑터 커넥터를 들어 올려 컴퓨터 베이스에서 분리합니다.

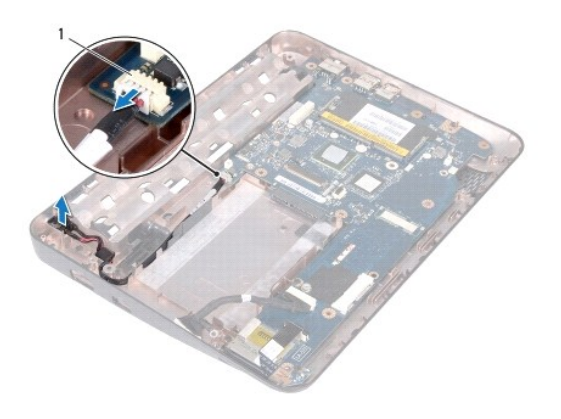

1 AC 어댑터 커넥터

# <span id="page-11-0"></span>**AC** 어댑터 커넥터 장착

- 1. <u>시작하기 전에</u>의 지침을 따릅니다.
- 2. AC 어댑터 커넥터를 컴퓨터 본체에 놓습니다.
- 3. AC 어댑터 연결 케이블을 라우팅 가이드를 통해 배선하고 케이블을 시스템 보드의 커넥터에 연결합니다.
- 4. I/O 보드를 장착합니다(I/O [보드 장착](file:///C:/data/systems/ins10v_1018/ko/sm/io.htm#wp1188628) 참조).
- 5. 지원 브래킷을 장착합니다([지원 브래킷 장착](file:///C:/data/systems/ins10v_1018/ko/sm/supportb.htm#wp1185813) 참조).
- 6. 디스플레이 조립품을 재설치합니다([디스플레이 조립품 교체](file:///C:/data/systems/ins10v_1018/ko/sm/display.htm#wp1205821) 참조).
- 7. 중앙부 덮개를 장착합니다(<u>[중앙부 덮개 장착](file:///C:/data/systems/ins10v_1018/ko/sm/hingecov.htm#wp1036191)</u> 참조).
- 8. 미니 카드를 장착합니다(<mark>[미니 카드 장착](file:///C:/data/systems/ins10v_1018/ko/sm/minicard.htm#wp1181828)</mark> 참조).
- 9. 메모리 모듈을 장착합니다([메모리 모듈 장착](file:///C:/data/systems/ins10v_1018/ko/sm/memory.htm#wp1180290) 참조).
- 10. 손목 받침대 조립품을 장착합니다([손목 받침대 조립품 장착](file:///C:/data/systems/ins10v_1018/ko/sm/palmrest.htm#wp1063475) 참조).
- 11. 하드 드라이브 조립품을 장착합니다 (<u>[하드 드라이브 장착](file:///C:/data/systems/ins10v_1018/ko/sm/hdd.htm#wp1181804)</u>에 있는 <u>5[단계](file:///C:/data/systems/ins10v_1018/ko/sm/hdd.htm#wp1193199)</u> ~ <u>7단계</u>의 지시사항을 따릅니다).
- 12. 키보드를 장착합니다(<u>키보드 장착</u> 참조).
- 13. 배터리를 장착합니다(<mark>배터리 교체</mark> 참조).

### 주의**:** 컴퓨터의 전원을 켜기 전에 나사를 모두 장착하고 컴퓨터 내부에 남아 있는 나사가 없는지 확인합니다**.** 이렇게 하지 않으면 컴퓨터가 손상될 수 있습니다**.**

# <span id="page-12-0"></span>디스플레이

**Dell™ Inspiron™ 1018** 서비스 설명서

- $\bigcirc$  [디스플레이 조립품](#page-12-1)
- $\bullet$  [디스플레이 베젤](#page-14-1)
- $\bullet$  [디스플레이 패널](#page-15-1)
- $\bullet$  [디스플레이 케이블](#page-16-1)
- $\bigcirc$  [디스플레이 패널 브래킷](#page-17-0)
- 경고**:** 컴퓨터 내부 작업을 시작하기 전에 컴퓨터와 함께 제공된 안전 정보를 읽어보십시오**.** 자세한 안전 모범 사례 정보는 **Regulatory Compliance(**규정 준수**)** 홈 페이지**(www.dell.com/regulatory\_compliance)**를 참조하십시오**.**

주의**:** 정전기 방전을 방지하려면 손목 접지대를 사용하거나 도색되지 않은 금속 표면**(**예**:** 컴퓨터의 커넥터**)**을 주기적으로 만져 접지합니다**.**

주의**:** 공인된 서비스 기술자만 컴퓨터를 수리해야 합니다**. Dellyx**의 승인을 받지 않은 서비스 작업으로 인한 손상에 대해서는 보증을 받을 수 없습니다**.**

주의**:** 시스템 보드의 손상을 방지하려면 컴퓨터 내부에서 작업하기 전에 주 배터리를 분리합니다**(**[배터리 분리](file:///C:/data/systems/ins10v_1018/ko/sm/battery.htm#wp1442926) 참조**).**

## <span id="page-12-1"></span>디스플레이 조립품

### <span id="page-12-2"></span>디스플레이 조립품 분리

- 1. <u>시작하기 전에</u>의 지침을 따릅니다.
- 2. 배터리를 분리합니다(<mark>배터리 분리</mark> 참조).
- 3. 키보드를 분리합니다([키보드 제거](file:///C:/data/systems/ins10v_1018/ko/sm/keyboard.htm#wp1201059) 참조).
- 4. 하드 드라이브 조립품을 분리합니다 ([하드 드라이브 분리](file:///C:/data/systems/ins10v_1018/ko/sm/hdd.htm#wp1179926)에 있는 4[단계](file:///C:/data/systems/ins10v_1018/ko/sm/hdd.htm#wp1181563) ~ 6[단계의](file:///C:/data/systems/ins10v_1018/ko/sm/hdd.htm#wp1197497) 지시사항을 따릅니다).
- 5. 손목 받침대 조립품을 분리합니다([손목 받침대 분리](file:///C:/data/systems/ins10v_1018/ko/sm/palmrest.htm#wp1044787) 참조).
- 6. 메모리 모듈을 분리합니다([메모리 모듈 분리](file:///C:/data/systems/ins10v_1018/ko/sm/memory.htm#wp1180211) 참조).
- 7. 중앙부 덮개를 분리합니다(<u>[중앙부 덮개 분리](file:///C:/data/systems/ins10v_1018/ko/sm/hingecov.htm#wp1035974)</u> 참조).
- 8. 디스플레이 조립품을 컴퓨터 바닥면에 고정시키는 나사를 분리합니다.

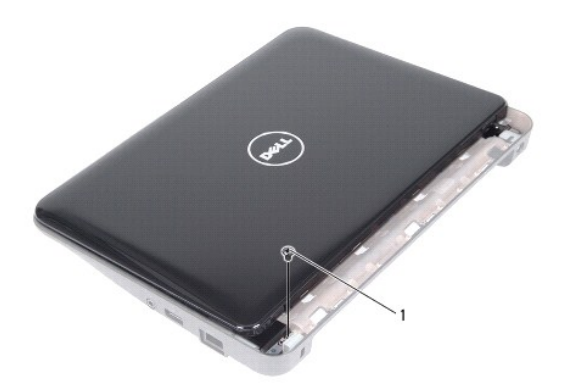

1 나사

## 주의**:** 디스플레이 조립품의 손상을 막으려면**,** 아주 조심스럽게 디스플레이를 개봉합니다**.**

- 9. 디스플레이를 완전히 엽니다.
- 10. 미니 카드에서 미니 카드 안테나 케이블을 분리합니다.
- 11. 미니 카드 안테나 케이블의 배선을 기록하고 컴퓨터의 라우팅 가이드에서 미니 카드 안테나 케이블을 분리합니다.
- 12. 시스템 보드의 커넥터에서 디스플레이 케이블을 분리합니다.

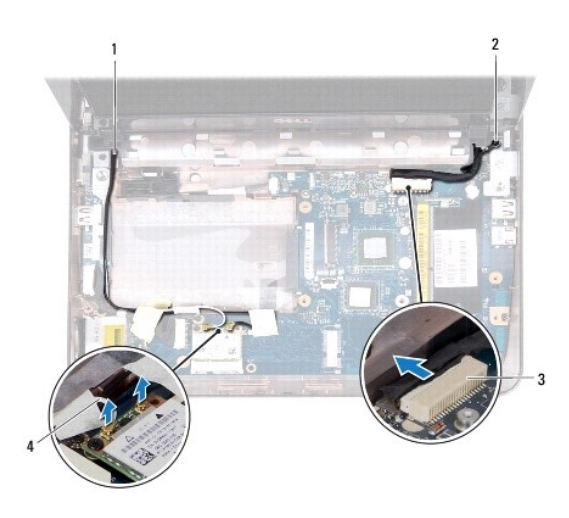

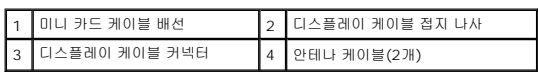

- 13. 디스플레이 조립품을 컴퓨터 바닥면에 고정하는 나사 2개를 분리합니다.
- 14. 디스플레이 조립품을 들어 올려 컴퓨터 베이스에서 분리합니다.

<span id="page-14-0"></span>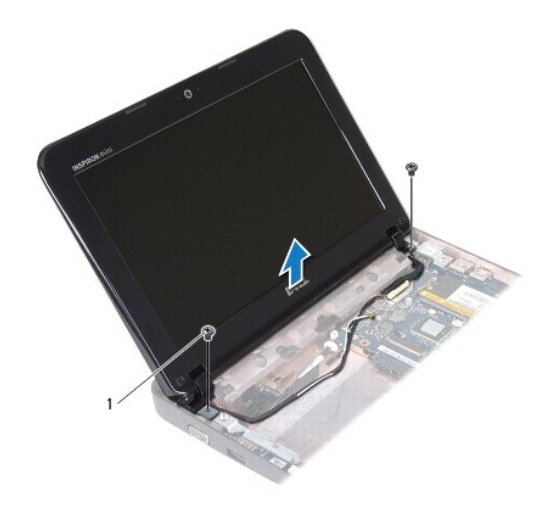

1 나사(2)

#### <span id="page-14-2"></span>디스플레이 조립품 교체

- 1. [시작하기 전에](file:///C:/data/systems/ins10v_1018/ko/sm/before.htm#wp1435071) 의 지침을 따릅니다.
- 2. 디스플레이 조립품을 제자리에 놓고 디스플레이 조립품을 컴퓨터 베이스에 고정시키는 왼쪽 연결쇠 옆 나사를 장착합니다.
- 3. 디스플레이 접지 케이블을 나사 구멍에 두고 디스플레이 케이블 접지 나사를 장착합니다.
- 4. 디스플레리 케이블을 시스템 보드의 커넥터에 연결하십시오.
- 5. 컴퓨터 베이스의 라우팅 가이드를 통해 미니 카드 안테나 케이블을 배선합니다.
- 6. 미니 카드에 미니 카드 안테나 케이블을 연결합니다([미니 카드 장착](file:///C:/data/systems/ins10v_1018/ko/sm/minicard.htm#wp1181828) 참조).
- 7. 디스플레이를 닫고 디스플레이 조립품을 컴퓨터 베이스에 고정시키는 나사를 장착합니다.
- 8. 중앙부 덮개를 장착합니다([중앙부 덮개 장착](file:///C:/data/systems/ins10v_1018/ko/sm/hingecov.htm#wp1036191) 참조).
- 9. 메모리 모듈을 장착합니다(<mark>[메모리 모듈 장착](file:///C:/data/systems/ins10v_1018/ko/sm/memory.htm#wp1180290)</mark> 참조).
- 10. 손목 받침대 조립품을 장착합니다([손목 받침대 조립품 장착](file:///C:/data/systems/ins10v_1018/ko/sm/palmrest.htm#wp1063475) 참조).
- 11. 하드 드라이브 조립품을 장착합니다 ([하드 드라이브 장착](file:///C:/data/systems/ins10v_1018/ko/sm/hdd.htm#wp1181804)에 있는 <u>5[단계](file:///C:/data/systems/ins10v_1018/ko/sm/hdd.htm#wp1193199)</u> ~ <u>7단계</u>의 지시사항을 따릅니다).
- 12. 키보드를 장착합니다(<u>키보드 장착</u> 참조).
- 13. 배터리를 장착합니다(<mark>배터리 교체</mark> 참조).

주의**:** 컴퓨터의 전원을 켜기 전에 나사를 모두 장착하고 컴퓨터 내부에 남아 있는 나사가 없는지 확인합니다**.** 이렇게 하지 않으면 컴퓨터가 손상될 수 있습니다**.**

# <span id="page-14-1"></span>디스플레이 베젤

#### <span id="page-14-3"></span>디스플레이 베젤 분리

#### <span id="page-15-0"></span>주의**:** 디스플레이 베젤은 충격에 약하므로 베젤을 분리할 때 손상되지 않도록 주의합니다**.**

- 1. [시작하기 전에의](file:///C:/data/systems/ins10v_1018/ko/sm/before.htm#wp1435071) 지침을 따릅니다.
- 2. 디스플레이 조립품을 분리합니다([디스플레이 조립품 분리](#page-12-2) 참조).
- 3. 디스플레이 베젤 나사를 덮고 있는 고무 패드 2개를 분리합니다.
- 4. 디스플레이 베젤을 디스플레이 조립품에 고정시키는 나사 2개를 분리합니다.

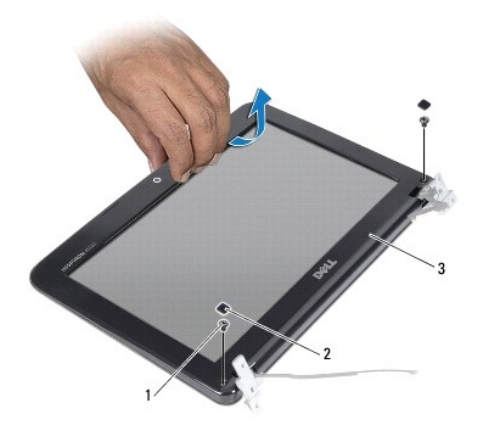

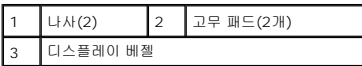

5. 손가락으로 조심스럽게 디스플레이 베젤의 내부 모서리를 들어 올립니다.

6. 디스플레이 베젤을 들어 올려 디스플레이 조립품에서 분리합니다.

#### <span id="page-15-2"></span>디스플레이 베젤 장착

<span id="page-15-1"></span>디스플레이 패널

<span id="page-15-3"></span>디스플레이 패널 분리

1. <u>시작하기 전에</u>의 지침을 따릅니다.

- 1. <u>시작하기 전에</u>의 지침을 따릅니다.
- 2. 디스플레이 베젤을 디스플레이 패널 위에 맞추고 조심스럽게 제자리에 끼워 넣습니다.
- 
- 
- 
- 
- 
- 
- 3. 디스플레이 베젤을 디스플레이 후면 덮개에 고정하는 나사 2개를 장착합니다.
- 
- 
- 
- 
- 4. 디스플레이 베젤 나사를 덮고 있는 고무 패드 2개를 장착합니다.
- 
- 5. 디스플레이 조립품을 재설치합니다([디스플레이 조립품 교체](#page-14-2) 참조).

주의**:** 컴퓨터의 전원을 켜기 전에 나사를 모두 장착하고 컴퓨터 내부에 남아 있는 나사가 없는지 확인합니다**.** 이렇게 하지 않으면 컴퓨터가 손상될 수 있습니다**.**

- <span id="page-16-0"></span>2. 디스플레이 조립품을 분리합니다([디스플레이 조립품 분리](#page-12-2) 참조).
- 3. 디스플레이 베젤을 분리합니다([디스플레이 베젤 분리](#page-14-3) 참조).
- 4. 카메라 모듈의 커넥터에서 카메라 케이블을 분리합니다.
- 5. 디스플레이 패널을 디스플레이 후면 덮개에 고정하는 나사 4개를 분리합니다.
- 6. 디스플레이 패널을 들어 올려 디스플레이 후면 덮개에서 분리합니다.

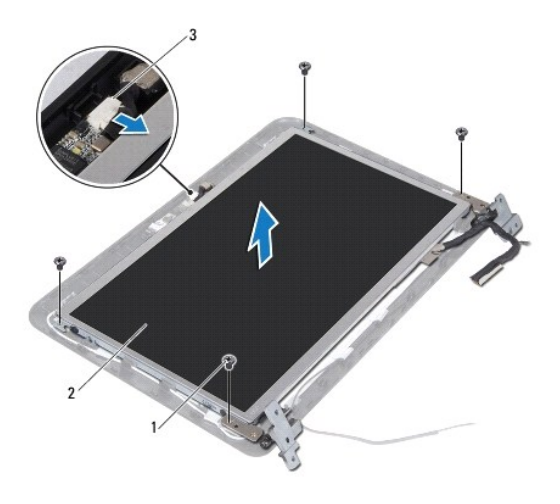

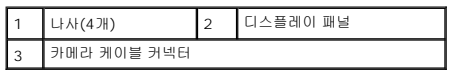

### <span id="page-16-2"></span>디스플레이 패널 장착

- 1. <u>시작하기 전에</u> 의 지침을 따릅니다.
- 2. 디스플레이 패널을 디스플레이 후면 덮개에 놓습니다.
- 3. 카메라 케이블을 카메라 모듈의 커넥터에 연결합니다.
- 4. 디스플레이 패널을 디스플레이 후면 덮개에 고정하는 나사 4개를 장착합니다.
- 5. 디스플레이 베젤을 장착합니다([디스플레이 베젤 장착](#page-15-2) 참조).
- 6. 디스플레이 조립품을 재설치합니다([디스플레이 조립품 교체](#page-14-2) 참조).

주의**:** 컴퓨터의 전원을 켜기 전에 나사를 모두 장착하고 컴퓨터 내부에 남아 있는 나사가 없는지 확인합니다**.** 이렇게 하지 않으면 컴퓨터가 손상될 수 있습니다**.**

# <span id="page-16-1"></span>디스플레이 케이블

## 디스플레이 케이블 분리

1. <u>시작하기 전에</u> 의 지침을 따릅니다.

- 2. 디스플레이 조립품을 분리합니다([디스플레이 조립품 분리](#page-12-2) 참조).
- 3. 디스플레이 베젤을 분리합니다(<mark>[디스플레이 베젤 분리](#page-14-3)</mark> 참조).
- 4. 디스플레이 패널을 분리합니다([디스플레이 패널 분리](#page-15-3) 참조).
- 5. 디스플레이 패널을 뒤집어 깨끗한 작업대 표면에 놓습니다.
- 6. 당김 탭을 당겨 디스플레이 패널의 커넥터에서 디스플레이 케이블을 분리합니다.

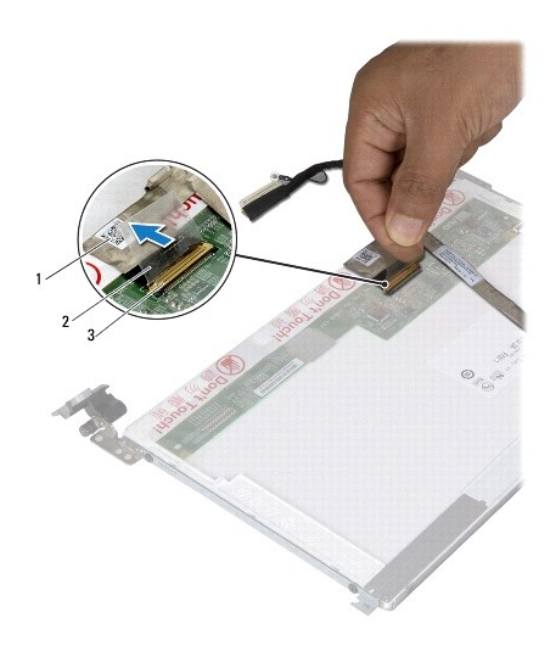

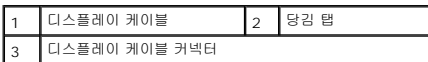

7. 디스플레이 패널에서 디스플레이 케이블을 부드럽게 벗겨서 분리합니다.

### 디스플레이 케이블 장착

- 1. [시작하기 전에](file:///C:/data/systems/ins10v_1018/ko/sm/before.htm#wp1435071) 의 지침을 따릅니다.
- 2. 디스플레이 케이블을 디스플레이 패널 에지를 따라 부착합니다.
- 
- 
- 
- 
- 
- 3. 디스플레이 케이블을 디스플레이 패널의 커넥터에 연결합니다.

4. 디스플레이 패널을 장착합니다([디스플레이 패널 장착](#page-16-2) 참조).

5. 디스플레이 베젤을 장착합니다([디스플레이 베젤 장착](#page-15-2) 참조).

6. 디스플레이 조립품을 장착합니다 ([디스플레이 조립품 교체](#page-14-2) 참조).

<span id="page-17-0"></span>주의**:** 컴퓨터의 전원을 켜기 전에 나사를 모두 장착하고 컴퓨터 내부에 남아 있는 나사가 없는지 확인합니다**.** 이렇게 하지 않으면 컴퓨터가 손상될 수 있습니다**.**

- 
- 
- 
- 
- 
- 
- 
- 
- 
- 
- 
- 
- 
- 
- 
- 
- 
- 
- 
- 
- 
- 
- 
- 
- 
- 
- 
- 
- 
- 
- 
- 
- 

## 디스플레이 패널 브래킷

### 디스플레이 패널 브래킷 분리

- 1. <u>시작하기 전에</u> 의 지침을 따릅니다.
- 2. 디스플레이 조립품을 분리합니다([디스플레이 조립품 분리](#page-12-2) 참조).
- 3. 디스플레이 베젤을 분리합니다(<u>[디스플레이 베젤 분리](#page-14-3)</u> 참조).
- 4. 디스플레이 패널을 분리합니다([디스플레이 패널 분리](#page-15-3) 참조).
- 5. 디스플레이 패널 브래킷을 디스플레이 패널에 고정시키는 나사 4개(양쪽에 각각 2개씩)를 분리합니다.
- 6. 디스플레이 패널 브래킷을 들어 올려 디스플레이 패널에서 분리합니다.

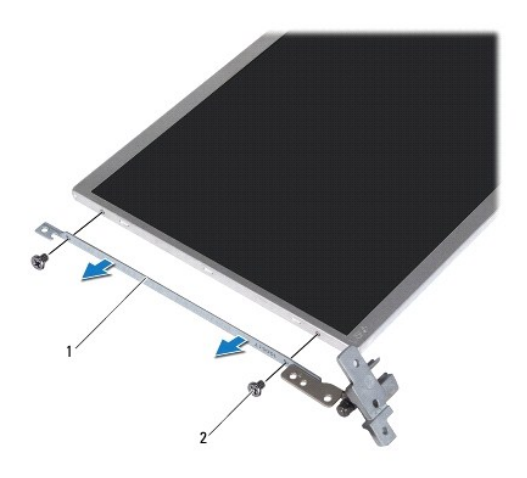

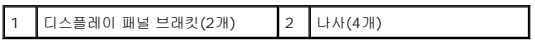

### 디스플레이 패널 브래킷 장착

- 1. <u>시작하기 전에</u> 의 지침을 따릅니다.
- 2. 디스플레이 패널 브래킷을 적절한 위치에 놓습니다.
- 3. 디스플레이 패널 브래킷을 디스플레이 패널에 고정하는 나사 4개(양쪽에 각각 2개씩)를 장착합니다.
- 4. 디스플레이 패널을 장착합니다(<u>[디스플레이 패널 장착](#page-16-2)</u> 참조).
- 
- 
- 
- 5. 디스플레이 베젤을 장착합니다([디스플레이 베젤 장착](#page-15-2) 참조).
- 6. 디스플레이 조립품을 재설치합니다([디스플레이 조립품 교체](#page-14-2) 참조).

주의**:** 컴퓨터의 전원을 켜기 전에 나사를 모두 장착하고 컴퓨터 내부에 남아 있는 나사가 없는지 확인합니다**.** 이렇게 하지 않으면 컴퓨터가 손상될 수 있습니다**.**

#### <span id="page-20-0"></span>하드 드라이브 **Dell™ Inspiron™ 1018** 서비스 설명서

[하드 드라이브 분리](#page-20-1)

- $\bigcirc$  [하드 드라이브 장착](#page-21-1)
- 경고**:** 컴퓨터 내부 작업을 시작하기 전에 컴퓨터와 함께 제공된 안전 정보를 읽어보십시오**.** 자세한 안전 모범 사례 정보는 **Regulatory Compliance(**규정 준수**)** 홈 페이지**(www.dell.com/regulatory\_compliance)**를 참조하십시오**.**
- 경고**:** 컴퓨터에서 과열된 상태의 하드 드라이브를 분리하는 경우 하드 드라이브의 금속 부분을 만지지 마십시오**.**
- 주의**:** 정전기 방전을 방지하려면 손목 접지대를 사용하거나 도색되지 않은 금속 표면**(**예**:** 컴퓨터의 커넥터**)**을 주기적으로 만져 접지합니다**.**
- 주의**:** 시스템 보드의 손상을 방지하려면 컴퓨터 내부에서 작업하기 전에 주 배터리를 분리합니다**(**[배터리 분리](file:///C:/data/systems/ins10v_1018/ko/sm/battery.htm#wp1442926) 참조**).**
- 주의**:** 데이터 손실을 방지하려면 하드 드라이브 조립품을 분리하기 전에 컴퓨터의 전원을 끄십시오**(**[컴퓨터 끄기](file:///C:/data/systems/ins10v_1018/ko/sm/before.htm#wp1442675) 참조**).** 컴퓨터가 켜져 있거나 절전 상태인 경우에는 하드 드라이브를 분리하지 마십시오**.**
- 주의**:** 하드 드라이브는 충격에 약하므로 하드 드라이브를 다룰 때는 주의합니다**.**

주의**:** 공인된 서비스 기술자만 컴퓨터를 수리해야 합니다**. Dellyx**의 승인을 받지 않은 서비스 작업으로 인한 손상에 대해서는 보증을 받을 수 없습니다**.**

주**:** Dell사는 자사에서 구입하지 않은 하드 드라이브는 지원하지 않으며 호환성도 보증하지 않습니다.

주**:** Dell에서 구입하지 않은 하드 드라이브를 설치하는 경우, 새 하드 드라이브에 운영 체제, 드라이버 및 유틸리티를 설치해야 합니다.

# <span id="page-20-1"></span>하드 드라이브 분리

- 1. [시작하기 전에](file:///C:/data/systems/ins10v_1018/ko/sm/before.htm#wp1435071) 의 지침을 따릅니다.
- 2. 배터리를 분리합니다(<mark>[배터리 분리](file:///C:/data/systems/ins10v_1018/ko/sm/battery.htm#wp1442926) </mark>참조).
- 3. 키보드를 분리합니다([키보드 제거](file:///C:/data/systems/ins10v_1018/ko/sm/keyboard.htm#wp1201059) 참조).
- 4. 하드 드라이브 조립품을 시스템 보드에 고정하는 나사를 분리합니다.
- 5. 당김 탭을 사용하여 하드 드라이브 조립품을 한쪽으로 밀어 시스템 보드의 커넥터에서 분리합니다.
- 6. 하드 드라이브 조립품을 들어 올려 컴퓨터 베이스에서 분리합니다.

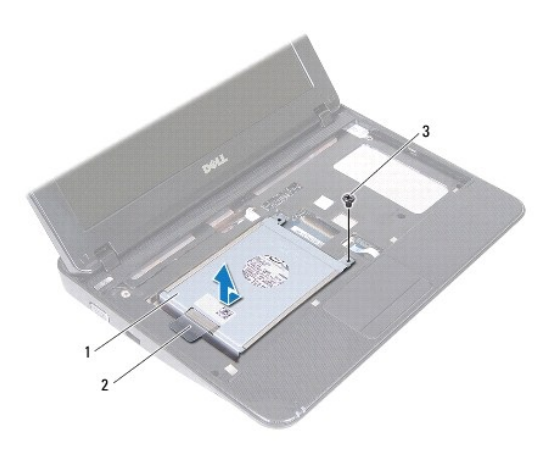

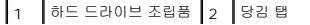

<span id="page-21-0"></span>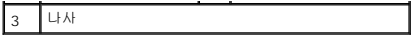

- 7. 하드 드라이브 브래킷을 하드 드라이브에 고정하는 나사 4개를 분리합니다.
- 8. 하드 드라이브 브래킷을 하드 드라이브에서 들어 꺼냅니다.

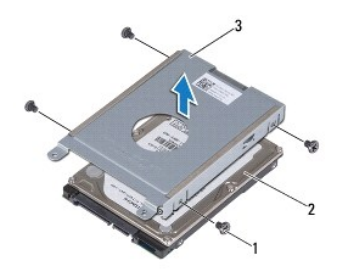

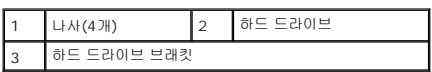

## <span id="page-21-1"></span>하드 드라이브 장착

- 1. [시작하기 전에](file:///C:/data/systems/ins10v_1018/ko/sm/before.htm#wp1435071) 의 지침을 따릅니다.
- 2. 새 하드 드라이브를 포장에서 꺼냅니다.

하드 드라이브를 보관하거나 운반할 경우에 사용할 수 있도록 기존의 포장재를 보관하십시오.

- 3. 하드 드라이브를 하드 드라이브 브래킷에 놓습니다.
- 4. 하드 드라이브 브래킷을 하드 드라이브에 고정하는 나사 4개를 장착합니다.
- 5. 하드 드라이브 조립품을 컴퓨터 베이스에 놓습니다.
- 6. 당김 탭을 사용하여 하드 드라이브 조립품을 시스템 보드의 커넥터에 밀어 넣습니다.
- 7. 하드 드라이브 조립품을 시스템 보드에 고정하는 나사를 끼웁니다.
- 8. 키보드를 장착합니다(<u>키보드 장착</u> 참조).
- 9. 배터리를 장착합니다(<mark>배터리 교체</mark> 참조).

#### 주의**:** 컴퓨터의 전원을 켜기 전에 나사를 모두 장착하고 컴퓨터 내부에 남아 있는 나사가 없는지 확인합니다**.** 이렇게 하지 않으면 컴퓨터가 손상될 수 있습니다**.**

#### <span id="page-22-0"></span>중앙부 덮개 **Dell™ Inspiron™ 1018** 서비스 설명서

### ● [중앙부 덮개 분리](#page-22-1)

- [중앙부 덮개 장착](#page-23-1)
- 경고**:** 컴퓨터 내부 작업을 시작하기 전에 컴퓨터와 함께 제공된 안전 정보를 읽어보십시오**.** 자세한 안전 모범 사례 정보는 **Regulatory Compliance(**규정 준수**)** 홈 페이지**(www.dell.com/regulatory\_compliance)**를 참조하십시오**.**
- 주의**:** 정전기 방전을 방지하려면 손목 접지대를 사용하거나 도색되지 않은 금속 표면**(**예**:** 컴퓨터의 커넥터**)**을 주기적으로 만져 접지합니다**.**
- 주의**:** 공인된 서비스 기술자만 컴퓨터를 수리해야 합니다**. Dellyx**의 승인을 받지 않은 서비스 작업으로 인한 손상에 대해서는 보증을 받을 수 없습니다**.**
- 주의**:** 시스템 보드의 손상을 방지하려면 컴퓨터 내부에서 작업하기 전에 주 배터리를 분리합니다**(**[배터리 분리](file:///C:/data/systems/ins10v_1018/ko/sm/battery.htm#wp1442926) 참조**).**

## <span id="page-22-1"></span>중앙부 덮개 분리

- 1. [시작하기 전에](file:///C:/data/systems/ins10v_1018/ko/sm/before.htm#wp1435071) 의 지침을 따릅니다.
- 2. 배터리를 분리합니다(<mark>배터리 분리</mark> 참조).
- 3. 중앙부 덮개를 컴퓨터 베이스에 고정하는 나사 2개를 분리합니다.

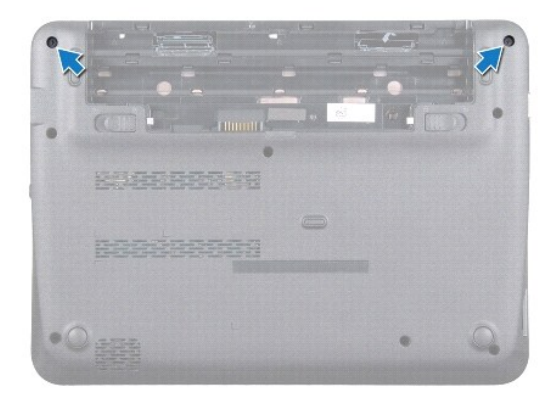

- 4. 플라스틱 스크라이브를 사용하여 중앙부 덮개를 조심스럽게 들어 올려 컴퓨터 베이스에서 분리합니다.
- 5. 중앙부 덮개를 들어 올려 컴퓨터에서 분리합니다.

<span id="page-23-0"></span>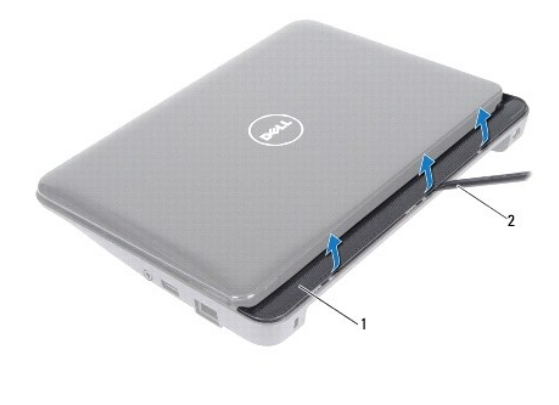

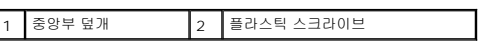

# <span id="page-23-1"></span>중앙부 덮개 장착

- 1. <u>시작하기 전에</u> 의 지침을 따릅니다.
- 2. 중앙부 덮개의 탭을 컴퓨터 베이스의 슬롯에 맞추고 중앙부 덮개를 제자리에 끼워 넣습니다.
- 3. 컴퓨터를 뒤집으십시오.
- 4. 중앙부 덮개를 컴퓨터 베이스에 고정하는 나사 2개를 장착합니다.
- 5. 배터리를 장착합니다(<u>배터리 교체</u> 참조).

# 주의**:** 컴퓨터의 전원을 켜기 전에 나사를 모두 장착하고 컴퓨터 내부에 남아 있는 나사가 없는지 확인합니다**.** 이렇게 하지 않으면 컴퓨터가 손상될 수 있습니다**.**

#### <span id="page-24-0"></span>**I/O** 보드 **Dell™ Inspiron™ 1018** 서비스 설명서

#### I/O [보드 분리](#page-24-1)

- I/O [보드 장착](#page-25-1)
- 경고**:** 컴퓨터 내부 작업을 시작하기 전에 컴퓨터와 함께 제공된 안전 정보를 읽어보십시오**.** 자세한 안전 모범 사례 정보는 **Regulatory Compliance(**규정 준수**)** 홈 페이지**(www.dell.com/regulatory\_compliance)**를 참조하십시오**.**
- 주의**:** 정전기 방전을 방지하려면 손목 접지대를 사용하거나 도색되지 않은 금속 표면**(**예**:** 컴퓨터의 커넥터**)**을 주기적으로 만져 접지합니다**.**
- 주의**:** 공인된 서비스 기술자만 컴퓨터를 수리해야 합니다**. Dellyx**의 승인을 받지 않은 서비스 작업으로 인한 손상에 대해서는 보증을 받을 수 없습니다**.**
- 주의**:** 시스템 보드의 손상을 방지하려면 컴퓨터 내부에서 작업하기 전에 주 배터리를 분리합니다**(**[배터리 분리](file:///C:/data/systems/ins10v_1018/ko/sm/battery.htm#wp1442926) 참조**).**

### <span id="page-24-1"></span>**I/O** 보드 분리

- 1. [시작하기 전에의](file:///C:/data/systems/ins10v_1018/ko/sm/before.htm#wp1435071) 지침을 따릅니다.
- 2. 배터리를 분리합니다(<mark>배터리 분리</mark> 참조).
- 3. 키보드를 분리합니다([키보드 제거](file:///C:/data/systems/ins10v_1018/ko/sm/keyboard.htm#wp1201059) 참조).
- 4. 하드 드라이브 조립품을 분리합니다 ([하드 드라이브 분리](file:///C:/data/systems/ins10v_1018/ko/sm/hdd.htm#wp1179926)에 있는 4[단계](file:///C:/data/systems/ins10v_1018/ko/sm/hdd.htm#wp1181563) ~ 6[단계의](file:///C:/data/systems/ins10v_1018/ko/sm/hdd.htm#wp1197497) 지시사항을 따릅니다).
- 5. 손목 받침대 조립품을 분리합니다([손목 받침대 분리](file:///C:/data/systems/ins10v_1018/ko/sm/palmrest.htm#wp1044787) 참조).
- 6. 메모리 모듈을 분리합니다([메모리 모듈 분리](file:///C:/data/systems/ins10v_1018/ko/sm/memory.htm#wp1180211) 참조).
- 7. 중앙부 덮개를 분리합니다([중앙부 덮개 분리](file:///C:/data/systems/ins10v_1018/ko/sm/hingecov.htm#wp1035974) 참조).
- 8. 디스플레이 조립품을 분리합니다(<u>[디스플레이 조립품 분리](file:///C:/data/systems/ins10v_1018/ko/sm/display.htm#wp1212160)</u> 참조).
- 9. 지원 브래킷을 분리합니다([지원 브래킷 분리](file:///C:/data/systems/ins10v_1018/ko/sm/supportb.htm#wp1179902) 참조).
- 10. I/O 보드의 커넥터에서 I/O 보드 케이블을 분리합니다.

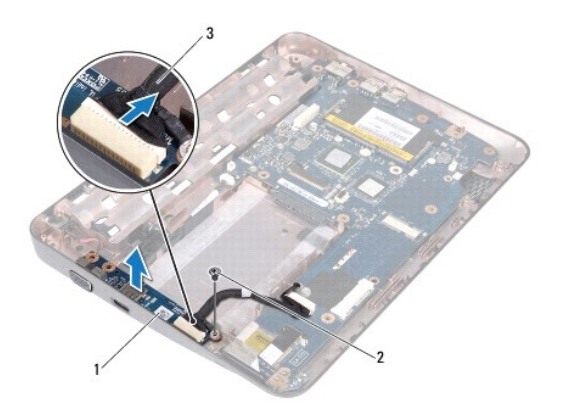

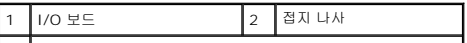

#### <span id="page-25-0"></span>3 I/O 보드 케이블

- 11. I/O 보드를 컴퓨터 베이스에 고정하는 접지 나사를 분리합니다.
- 12. I/O 보드를 들어 올리고 I/O 보드의 커넥터를 컴퓨터 베이스에서 꺼냅니다.

 $\Box$ 

## <span id="page-25-1"></span>**I/O** 보드 장착

- 1. <u>시작하기 전에</u>의 지침을 따릅니다.
- 2. I/O 보드의 커넥터를 컴퓨터 베이스의 슬롯에 맞춥니다.
- 3. I/O 보드의 커넥터에 I/O 보드 케이블을 연결합니다.
- 4. I/O 보드 접지 케이블을 나사 구멍에 두고 접지 나사를 장착합니다.
- 5. 지원 브래킷을 장착합니다(자원 브래킷 장착 참조).
- 6. 디스플레이 조립품을 재설치합니다([디스플레이 조립품 교체](file:///C:/data/systems/ins10v_1018/ko/sm/display.htm#wp1205821) 참조).
- 7. 중앙부 덮개를 장착합니다(<u>[중앙부 덮개 장착](file:///C:/data/systems/ins10v_1018/ko/sm/hingecov.htm#wp1036191)</u> 참조).
- 8. 메모리 모듈을 장착합니다([메모리 모듈 장착](file:///C:/data/systems/ins10v_1018/ko/sm/memory.htm#wp1180290) 참조).
- 9. 손목 받침대 조립품을 장착합니다(<u>손목 받침대 조립품 장착</u> 참조).
- 10. 하드 드라이브 조립품을 장착합니다 ([하드 드라이브 장착](file:///C:/data/systems/ins10v_1018/ko/sm/hdd.htm#wp1181804)에 있는 5[단계](file:///C:/data/systems/ins10v_1018/ko/sm/hdd.htm#wp1193199) ~ 7[단계의](file:///C:/data/systems/ins10v_1018/ko/sm/hdd.htm#wp1197509) 지시사항을 따릅니다).
- 11. 키보드를 장착합니다(<u>키보드 장착</u> 참조).
- 12. 배터리를 장착합니다(<mark>배터리 교체</mark> 참조).

## 주의**:** 컴퓨터의 전원을 켜기 전에 나사를 모두 장착하고 컴퓨터 내부에 남아 있는 나사가 없는지 확인합니다**.** 이렇게 하지 않으면 컴퓨터가 손상될 수 있습니다**.**

### <span id="page-26-0"></span>키보드 **Dell™ Inspiron™ 1018** 서비스 설명서

#### ● <u>[키보드 제거](#page-26-1)</u>

- $9$  [키보드 장착](#page-27-1)
- 경고**:** 컴퓨터 내부 작업을 시작하기 전에 컴퓨터와 함께 제공된 안전 정보를 읽어보십시오**.** 자세한 안전 모범 사례 정보는 **Regulatory Compliance(**규정 준수**)** 홈 페이지**(www.dell.com/regulatory\_compliance)**를 참조하십시오**.**
- 주의**:** 정전기 방전을 방지하려면 손목 접지대를 사용하거나 도색되지 않은 금속 표면**(**예**:** 컴퓨터의 커넥터**)**을 주기적으로 만져 접지합니다**.**
- 주의**:** 공인된 서비스 기술자만 컴퓨터를 수리해야 합니다**. Dellyx**의 승인을 받지 않은 서비스 작업으로 인한 손상에 대해서는 보증을 받을 수 없습니다**.**
- 주의**:** 시스템 보드의 손상을 방지하려면 컴퓨터 내부에서 작업하기 전에 주 배터리를 분리합니다**(**[배터리 분리](file:///C:/data/systems/ins10v_1018/ko/sm/battery.htm#wp1442926) 참조**).**

# <span id="page-26-1"></span>키보드 제거

- 1. [시작하기 전에의](file:///C:/data/systems/ins10v_1018/ko/sm/before.htm#wp1435071) 지침을 따릅니다.
- 2. 배터리를 분리합니다(<mark>배터리 분리</mark> 참조).
- 3. 키보드를 컴퓨터 베이스에 고정하는 나사 3개를 분리합니다.

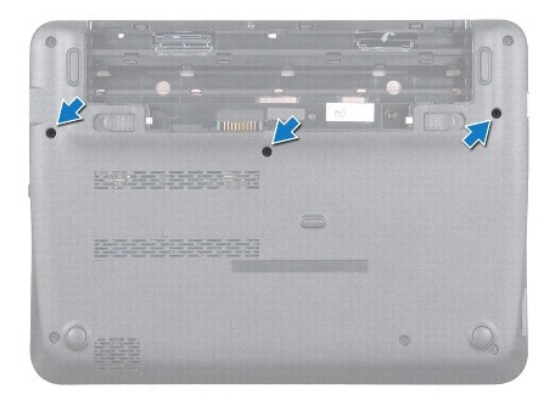

- 4. 컴퓨터를 뒤집어 놓고 디스플레이를 완전히 열어 놓습니다.
- 5. 키보드와 손목 받침대 사이의 플라스틱 스크라이브를 밀고 키보드를 들어 올려 손목 받침대의 탭에서 분리합니다.
- 6. 키보드를 조심스럽게 들어 올리고 키보드 탭을 손목 받침대의 슬롯 밖으로 밀어 꺼냅니다.

#### 주의**:** 키보드의 키 캡은 충격에 약하고 쉽게 빠질 수 있으며 장착하는 데 많은 시간을 소모합니다**.** 키보드를 만지거나 제거할 때 조심하십시오**.**

주의**:** 키보드를 분리하거나 다룰 때 특히 주의합니다**.** 그렇지 않으면 디스플레이 패널이 긁힐 수 있습니다**.**

<span id="page-27-0"></span>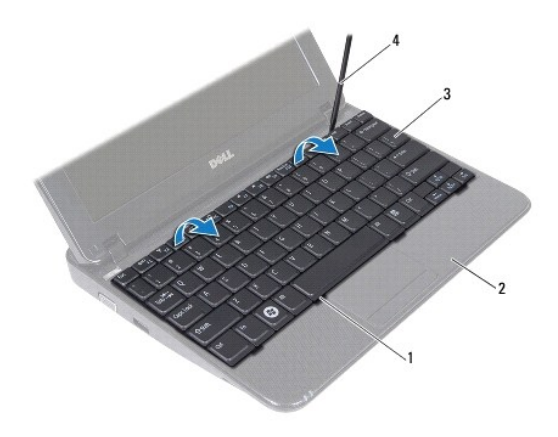

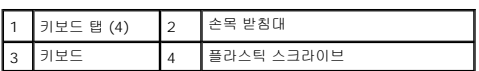

- 7. 키보드를 뒤집어 손목 받침대 위에 놓습니다.
- 8. 커넥터 탭을 위로 밀어 시스템 보드 커넥터에서 키보드 케이블을 분리합니다.

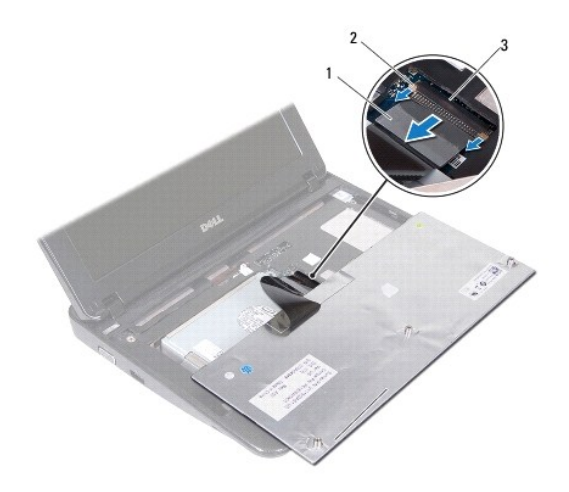

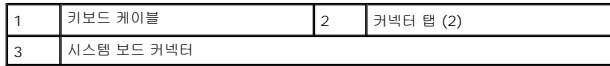

9. 손목 받침대에서 키보드를 들어 꺼냅니다.

# <span id="page-27-1"></span>키보드 장착

- 1. <u>시작하기 전에</u>의 지침을 따릅니다.
- 2. 손목 받침대에 키보드의 밑면이 위로 향하게 놓습니다.
- 3. 키보드 케이블을 시스템 보드 커넥터에 밀어 넣고 커넥터 탭을 커넥터에 눌러 케이블을 고정합니다.
- 4. 키보드의 탭을 손목 받침대의 슬롯에 밀어 넣고 키보드를 제자리에 내려 놓습니다.
- 5. 키보드의 모서리를 조심스럽게 눌러 키보드를 손목 받침대의 탭 아래에 고정합니다.
- 6. 컴퓨터를 뒤집어 놓고 키보드를 컴퓨터 베이스에 고정하는 나사 3개를 장착합니다.
- 7. 배터리를 장착합니다(<u>배터리 교체</u> 참조).

#### 주의**:** 컴퓨터의 전원을 켜기 전에 나사를 모두 장착하고 컴퓨터 내부에 남아 있는 나사가 없는지 확인합니다**.** 이렇게 하지 않으면 컴퓨터가 손상될 수 있습니다**.**

#### <span id="page-29-0"></span>상태 표시등 보드 **Dell™ Inspiron™ 1018** 서비스 설명서

[상태 표시등 보드 분리](#page-29-1)

- $\bigcirc$  [상태 표시등 보드 장착](#page-29-2)
- 경고**:** 컴퓨터 내부 작업을 시작하기 전에 컴퓨터와 함께 제공된 안전 정보를 읽어보십시오**.** 자세한 안전 모범 사례 정보는 **Regulatory Compliance(**규정 준수**)** 홈 페이지**(www.dell.com/regulatory\_compliance)**를 참조하십시오**.**
- 주의**:** 정전기 방전을 방지하려면 손목 접지대를 사용하거나 도색되지 않은 금속 표면**(**예**:** 컴퓨터의 커넥터**)**을 주기적으로 만져 접지합니다**.**
- 주의**:** 공인된 서비스 기술자만 컴퓨터를 수리해야 합니다**. Dellyx**의 승인을 받지 않은 서비스 작업으로 인한 손상에 대해서는 보증을 받을 수 없습니다**.**
- 주의**:** 시스템 보드의 손상을 방지하려면 컴퓨터 내부에서 작업하기 전에 주 배터리를 분리합니다**(**[배터리 분리](file:///C:/data/systems/ins10v_1018/ko/sm/battery.htm#wp1442926) 참조**).**

# <span id="page-29-1"></span>상태 표시등 보드 분리

- 1. [시작하기 전에의](file:///C:/data/systems/ins10v_1018/ko/sm/before.htm#wp1435071) 지침을 따릅니다.
- 2. 배터리를 분리합니다([배터리 분리](file:///C:/data/systems/ins10v_1018/ko/sm/battery.htm#wp1442926) 참조).
- 3. 키보드를 분리합니다([키보드 제거](file:///C:/data/systems/ins10v_1018/ko/sm/keyboard.htm#wp1201059) 참조).
- 4. 하드 드라이브 조립품을 분리합니다 ([하드 드라이브 분리](file:///C:/data/systems/ins10v_1018/ko/sm/hdd.htm#wp1179926)에 있는 4[단계](file:///C:/data/systems/ins10v_1018/ko/sm/hdd.htm#wp1181563) ~ 6[단계의](file:///C:/data/systems/ins10v_1018/ko/sm/hdd.htm#wp1197497) 지시사항을 따릅니다).
- 5. 손목 받침대 조립품을 분리합니다([손목 받침대 분리](file:///C:/data/systems/ins10v_1018/ko/sm/palmrest.htm#wp1044787) 참조).
- 6. 메모리 모듈을 분리합니다([메모리 모듈 분리](file:///C:/data/systems/ins10v_1018/ko/sm/memory.htm#wp1180211) 참조).
- 7. 커넥터 탭을 위로 밀어 시스템 보드 커넥터에서 상태 표시등 보드 케이블을 분리합니다.
- 8. 상태 표시등 보드를 컴퓨터 베이스에 고정하는 나사를 분리합니다.
- 9. 컴퓨터 베이스에서 상태 표시등 보드를 들어 올립니다.

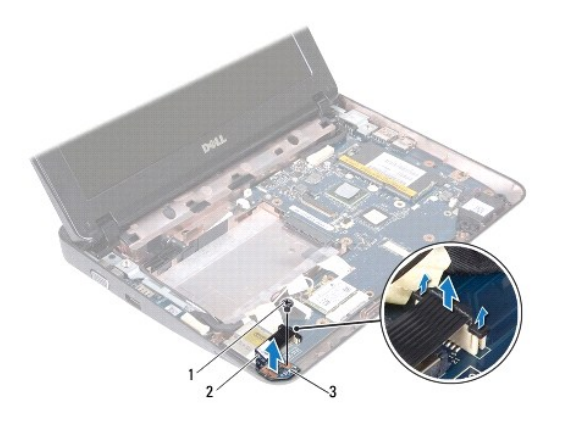

<span id="page-29-2"></span>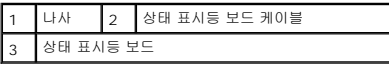

# 상태 표시등 보드 장착

- 1. <u>시작하기 전에</u>의 지침을 따릅니다.
- 2. 컴퓨터 바닥면에 상태 표시등 보드를 놓습니다.
- 3. 상태 표시등 보드를 컴퓨터 베이스에 고정하는 나사를 장착합니다.
- 4. 상태 표시등 보드 케이블을 시스템 보드 커넥터에 밀어 넣고 커넥터 탭을 아래로 눌러 케이블을 고정합니다.
- 5. 메모리 모듈을 장착합니다(<u>[메모리 모듈 장착](file:///C:/data/systems/ins10v_1018/ko/sm/memory.htm#wp1180290)</u> 참조).
- 6. 손목 받침대 조립품을 장착합니다([손목 받침대 조립품 장착](file:///C:/data/systems/ins10v_1018/ko/sm/palmrest.htm#wp1063475) 참조).
- 7. 하드 드라이브 조립품을 장착합니다 ([하드 드라이브 장착](file:///C:/data/systems/ins10v_1018/ko/sm/hdd.htm#wp1181804)에 있는 <u>5[단계](file:///C:/data/systems/ins10v_1018/ko/sm/hdd.htm#wp1193199)</u> ~ <u>7단계</u>의 지시사항을 따릅니다).
- 8. 키보드를 장착합니다(<u>키보드 장착</u> 참조).
- 9. 배터리를 장착합니다(<u>배터리 교체</u> 참조).

# 주의**:** 컴퓨터의 전원을 켜기 전에 나사를 모두 장착하고 컴퓨터 내부에 남아 있는 나사가 없는지 확인합니다**.** 이렇게 하지 않으면 컴퓨터가 손상될 수 있습니다**.**

# <span id="page-31-0"></span>메모리 모듈

**Dell™ Inspiron™ 1018** 서비스 설명서

● [메모리 모듈 분리](#page-31-1)

- [메모리 모듈 장착](#page-32-1)
- 경고**:** 컴퓨터 내부 작업을 시작하기 전에 컴퓨터와 함께 제공된 안전 정보를 읽어보십시오**.** 자세한 안전 모범 사례 정보는 **Regulatory Compliance(**규정 준수**)** 홈 페이지**(www.dell.com/regulatory\_compliance)**를 참조하십시오**.**

주의**:** 정전기 방전을 방지하려면 손목 접지대를 사용하거나 도색되지 않은 금속 표면**(**예**:** 컴퓨터의 커넥터**)**을 주기적으로 만져 접지합니다**.**

주의**:** 공인된 서비스 기술자만 컴퓨터를 수리해야 합니다**. Dellyx**의 승인을 받지 않은 서비스 작업으로 인한 손상에 대해서는 보증을 받을 수 없습니다**.**

주의**:** 시스템 보드의 손상을 방지하려면 컴퓨터 내부에서 작업하기 전에 주 배터리를 분리합니다**(**[배터리 분리](file:///C:/data/systems/ins10v_1018/ko/sm/battery.htm#wp1442926) 참조**).** 

컴퓨터 메모리는 시스템 보드에 메모리 모듈을 설치해서 증가시킬 수 있습니다. 컴퓨터에서 지원되는 메모리 유형에 대한 정보는 컴퓨터와 함께 제공된 설치 안내서의 "사양"이나 **support.dell.com/manuals**를 참조하십시오.

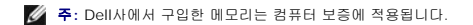

컴퓨터에는 사용자 접근 가능한 SODIMM 커넥터 1개가 있습니다.

## <span id="page-31-1"></span>메모리 모듈 분리

- 1. [시작하기 전에의](file:///C:/data/systems/ins10v_1018/ko/sm/before.htm#wp1435071) 지침을 따릅니다.
- 2. 배터리를 분리합니다(<mark>배터리 분리</mark> 참조).
- 3. 키보드를 분리합니다([키보드 제거](file:///C:/data/systems/ins10v_1018/ko/sm/keyboard.htm#wp1201059) 참조).
- 4. 하드 드라이브 조립품을 분리합니다 (<mark>[하드 드라이브 분리](file:///C:/data/systems/ins10v_1018/ko/sm/hdd.htm#wp1179926)</mark>에 있는 <u>4[단계](file:///C:/data/systems/ins10v_1018/ko/sm/hdd.htm#wp1181563)</u> ~ 6[단계의](file:///C:/data/systems/ins10v_1018/ko/sm/hdd.htm#wp1197497) 지시사항을 따릅니다).
- 5. 손목 받침대 조립품을 분리합니다([손목 받침대 분리](file:///C:/data/systems/ins10v_1018/ko/sm/palmrest.htm#wp1044787) 참조).

주의**:** 메모리 모듈 커넥터의 손상을 방지하려면 메모리 모듈 고정 클립을 벌릴 때 도구를 사용하지 마십시오**.**

6. 메모리 모듈이 튀어 나올 때까지 메모리 모듈 커넥터의 양쪽 끝에 있는 고정 클립을 손끝으로 조심스럽게 벌립니다.

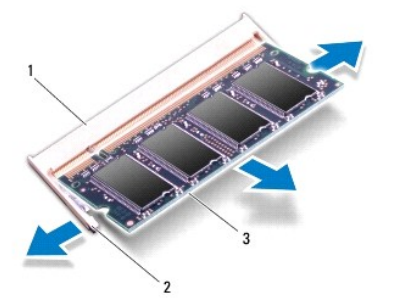

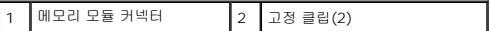

#### <span id="page-32-0"></span>3 메모리 모듈

7. 메모리 모듈 커넥터에서 메모리 모듈을 분리합니다.

# <span id="page-32-1"></span>메모리 모듈 장착

- 1. <u>시작하기 전에</u>의 지침을 따릅니다.
- 2. 메모리 모듈의 노치를 메모리 모듈 커넥터의 탭에 맞춥니다.
- 3. 메모리 모듈을 45도 각도로 슬롯에 단단히 밀어 넣고 딸깍 소리가 나면서 제자리에 고정될 때까지 메모리 모듈을 아래로 누릅니다. 소리가 나지 않으면 메모리 모듈을 분리했다가 다시 설치합니다.

주의**:** 컴퓨터의 전원을 켜기 전에 나사를 모두 장착하고 컴퓨터 내부에 남아 있는 나사가 없는지 확인합니다**.** 이렇게 하지 않으면 컴퓨터가 손상될 수 있습니다**.**

주**:** 메모리 모듈이 올바르게 설치되지 않으면 컴퓨터가 올바르게 부팅되지 않을 수 있습니다.

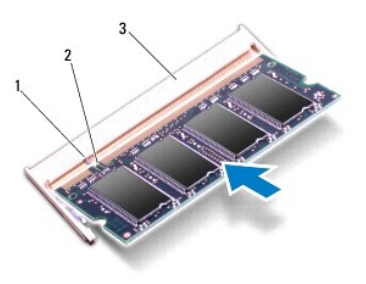

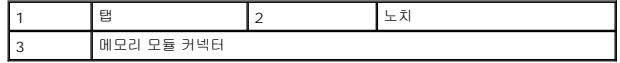

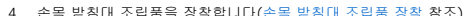

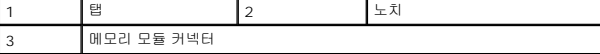

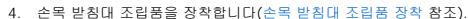

6. 키보드를 장착합니다([키보드 장착](file:///C:/data/systems/ins10v_1018/ko/sm/keyboard.htm#wp1179994) 참조).

7. 배터리를 장착합니다(<mark>배터리 교체</mark> 참조).

9. 컴퓨터를 켜십시오.

[목차 페이지로 돌아가기](file:///C:/data/systems/ins10v_1018/ko/sm/index.htm)

컴퓨터에 설치된 메모리 양을 확인하려면:

8. AC 어댑터를 컴퓨터 및 전원 콘센트에 연결합니다.

 $\lambda$ | 작  $\overline{\Phi}$   $\rightarrow$  제어판 $\rightarrow$  시스템 및 보안 $\rightarrow$  시스템을 클릭합니다.

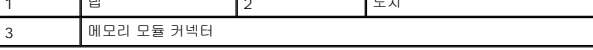

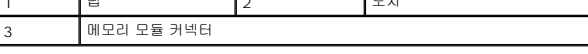

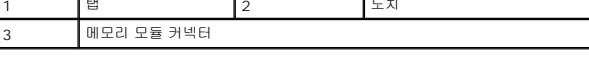

컴퓨터가 부팅하면서 추가 메모리를 감지하고 시스템 구성 정보를 자동으로 업데이트합니다.

- 
- 4. 손목 받침대 조립품을 장착합니다([손목 받침대 조립품 장착](file:///C:/data/systems/ins10v_1018/ko/sm/palmrest.htm#wp1063475) 참조).

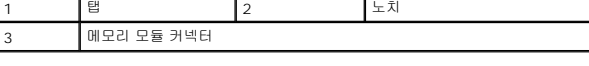

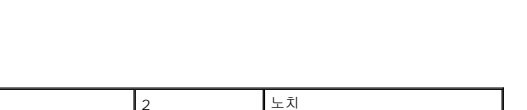

5. 하드 드라이브 조립품을 장착합니다 (<u>[하드 드라이브 장착](file:///C:/data/systems/ins10v_1018/ko/sm/hdd.htm#wp1181804)</u>에 있는 <u>5[단계](file:///C:/data/systems/ins10v_1018/ko/sm/hdd.htm#wp1193199)</u> ~ <u>7단계</u>의 지시사항을 따릅니다).

#### <span id="page-33-0"></span>무선 미니 카드 **Dell™ Inspiron™ 1018** 서비스 설명서

- [미니 카드 분리](#page-33-1)
- [미니 카드 장착](#page-34-1)

경고**:** 컴퓨터 내부 작업을 시작하기 전에 컴퓨터와 함께 제공된 안전 정보를 읽어보십시오**.** 자세한 안전 모범 사례 정보는 **Regulatory Compliance(**규정 준수**)** 홈 페이지**(www.dell.com/regulatory\_compliance)**를 참조하십시오**.**

주의**:** 정전기 방전을 방지하려면 손목 접지대를 사용하거나 도색되지 않은 금속 표면**(**예**:** 컴퓨터의 커넥터**)**을 주기적으로 만져 접지합니다**.**

주의**:** 공인된 서비스 기술자만 컴퓨터를 수리해야 합니다**. Dellyx**의 승인을 받지 않은 서비스 작업으로 인한 손상에 대해서는 보증을 받을 수 없습니다**.**

주의**:** 시스템 보드의 손상을 방지하려면 컴퓨터 내부에서 작업하기 전에 주 배터리를 분리합니다**(**[배터리 분리](file:///C:/data/systems/ins10v_1018/ko/sm/battery.htm#wp1442926) 참조**).**

주**:** Dell은 자사에서 구입하지 않은 미니 카드는 지원하지 않으며 호환성도 보증하지 않습니다.

무선 미니 카드를 컴퓨터와 함께 주문한 경우에는 카드가 이미 설치되어 있습니다.

컴퓨터에는 WLAN 지원을 제공하는 반길이 미니 카드 슬롯이 1개 있습니다.

주**:** 컴퓨터 구매 시의 구성에 따라 미니 카드 슬롯에 미니 카드가 설치되거나 설치되어 있지 않을 수도 있습니다.

## <span id="page-33-1"></span>미니 카드 분리

- 1. [시작하기 전에의](file:///C:/data/systems/ins10v_1018/ko/sm/before.htm#wp1435071) 지침을 따릅니다.
- 2. 배터리를 분리합니다(<mark>배터리 분리</mark> 참조).
- 3. 키보드를 분리합니다([키보드 제거](file:///C:/data/systems/ins10v_1018/ko/sm/keyboard.htm#wp1201059) 참조).
- 4. 하드 드라이브 조립품을 분리합니다 ([하드 드라이브 분리](file:///C:/data/systems/ins10v_1018/ko/sm/hdd.htm#wp1179926)에 있는 4[단계](file:///C:/data/systems/ins10v_1018/ko/sm/hdd.htm#wp1181563) ~ 6[단계의](file:///C:/data/systems/ins10v_1018/ko/sm/hdd.htm#wp1197497) 지시사항을 따릅니다).
- 5. 손목 받침대 조립품을 분리합니다([손목 받침대 분리](file:///C:/data/systems/ins10v_1018/ko/sm/palmrest.htm#wp1044787) 참조).
- 6. 미니 카드로부터 안테나 케이블을 분리하십시오.

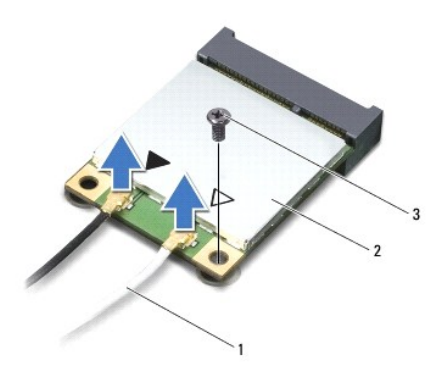

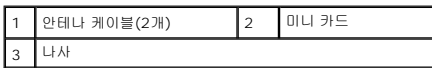

- 7. 미니 카드를 시스템 보드에 고정하는 나사를 분리합니다.
- 8. 시스템 보드의 카드 커넥터에서 미니 카드를 꺼냅니다.

<span id="page-34-0"></span>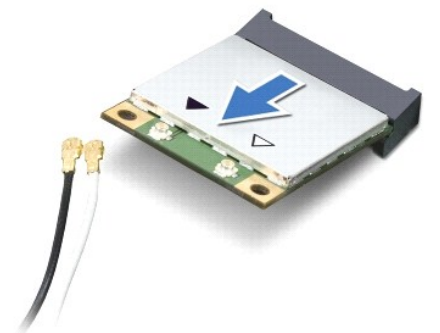

주의**:** 컴퓨터에 미니 카드를 설치하지 않은 경우 정전기 방지 포장재에 싸서 보관합니다**.** 자세한 내용은 컴퓨터와 함께 제공된 안전 정보에서 **"**정전기 방전 방지**"**를 참조하십시오**.**

# <span id="page-34-1"></span>미니 카드 장착

- 1. <u>시작하기 전에</u>의 지침을 따릅니다.
- 2. 새 미니 카드를 포장에서 꺼냅니다.

#### 주의**:** 고르게 힘을 가하여 카드를 제자리에 밀어 넣습니다**.** 무리한 힘을 가하면 커넥터가 손상될 수도 있습니다**.**

#### 주의**:** 올바른 삽입을 위해 커넥터에는 방향이 있습니다**.** 제대로 맞지 않으면 시스템 보드에 있는 카드의 커넥터를 검사하고 카드를 다시 정렬하십시오**.**

주의**:** 컴퓨터의 전원을 켜기 전에 나사를 모두 장착하고 컴퓨터 내부에 남아 있는 나사가 없는지 확인합니다**.** 이렇게 하지 않으면 컴퓨터가 손상될 수 있습니다**.**

- 3. 미니 카드 커넥터를 시스템 보드의 커넥터에 45도 각도로 끼워넣습니다.
- 4. 미니 카드의 다른쪽 끝을 시스템 보드의 슬롯에 눌러 넣고 미니 카드를 시스템 보드 커넥터에 고정하는 나사를 장착합니다.
- 
- 
- 5. 설치한 미니 카드에 적절한 안테나 케이블을 연결합니다. 다음 표에는 컴퓨터에서 지원되는 미니 카드의 안테나 케이블 색상표가 제공됩니다.

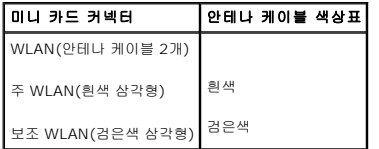

- 6. 손목 받침대 조립품을 장착합니다([손목 받침대 조립품 장착](file:///C:/data/systems/ins10v_1018/ko/sm/palmrest.htm#wp1063475) 참조).
- 
- 
- 
- 8. 키보드를 장착합니다(<u>키보드 장착</u> 참조). 9. 배터리를 장착합니다(<mark>배터리 교체</mark> 참조).
- 
- 
- 
- 
- 
- 
- 
- 
- 
- 
- 
- 
- 
- 
- 
- 
- 
- 
- 
- 
- 
- 
- 

[목차 페이지로 돌아가기](file:///C:/data/systems/ins10v_1018/ko/sm/index.htm)

주**:** Dell에서 구입하지 않은 통신 카드를 설치할 경우 적절한 드라이버 및 유틸리티를 설치해야 합니다.

- 
- 
- 
- 
- 
- 
- 
- 
- 
- 

10. 필요에 따라 컴퓨터에 드라이버 및 유틸리티를 설치합니다.

- 
- 
- 
- 
- 
- 
- 
- 
- 
- 
- 
- 
- 
- 7. 하드 드라이브 조립품을 장착합니다 ([하드 드라이브 장착](file:///C:/data/systems/ins10v_1018/ko/sm/hdd.htm#wp1181804)에 있는 5[단계](file:///C:/data/systems/ins10v_1018/ko/sm/hdd.htm#wp1193199) ~ 7[단계의](file:///C:/data/systems/ins10v_1018/ko/sm/hdd.htm#wp1197509) 지시사항을 따릅니다).
- 
- 
- 
- 
- 
- 

#### <span id="page-36-0"></span>손목 받침대 조립품 **Dell™ Inspiron™ 1018** 서비스 설명서

- [손목 받침대 분리](#page-36-1)
- [손목 받침대 조립품 장착](#page-37-1)
- 경고**:** 컴퓨터 내부 작업을 시작하기 전에 컴퓨터와 함께 제공된 안전 정보를 읽어보십시오**.** 자세한 안전 모범 사례 정보는 **Regulatory Compliance(**규정 준수**)** 홈 페이지**(www.dell.com/regulatory\_compliance)**를 참조하십시오**.**
- 주의**:** 정전기 방전을 방지하려면 손목 접지대를 사용하거나 도색되지 않은 금속 표면**(**예**:** 컴퓨터의 커넥터**)**을 주기적으로 만져 접지합니다**.**
- 주의**:** 공인된 서비스 기술자만 컴퓨터를 수리해야 합니다**. Dellyx**의 승인을 받지 않은 서비스 작업으로 인한 손상에 대해서는 보증을 받을 수 없습니다**.**
- 주의**:** 시스템 보드의 손상을 방지하려면 컴퓨터 내부에서 작업하기 전에 주 배터리를 분리합니다**(**[배터리 분리](file:///C:/data/systems/ins10v_1018/ko/sm/battery.htm#wp1442926) 참조**).**

# <span id="page-36-1"></span>손목 받침대 분리

- 1. [시작하기 전에의](file:///C:/data/systems/ins10v_1018/ko/sm/before.htm#wp1435071) 지침을 따릅니다.
- 2. 배터리를 분리합니다(<mark>배터리 분리</mark> 참조).
- 3. 손목 받침대 조립품을 컴퓨터 밑면에 고정하는 나사 3개를 분리합니다.

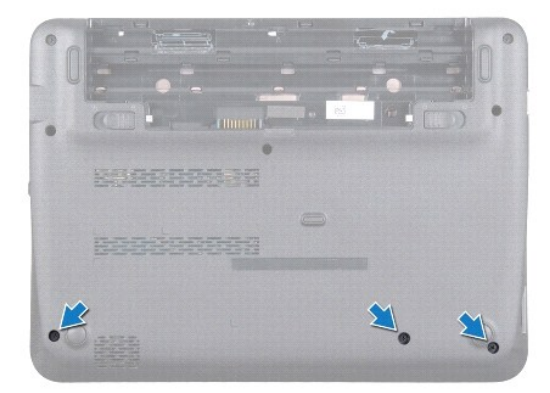

- 4. 키보드를 분리합니다([키보드 제거](file:///C:/data/systems/ins10v_1018/ko/sm/keyboard.htm#wp1201059) 참조).
- 5. 하드 드라이브 조립품을 분리합니다 ([하드 드라이브 분리](file:///C:/data/systems/ins10v_1018/ko/sm/hdd.htm#wp1179926)에 있는 4[단계](file:///C:/data/systems/ins10v_1018/ko/sm/hdd.htm#wp1181563) ~ 6[단계의](file:///C:/data/systems/ins10v_1018/ko/sm/hdd.htm#wp1197497) 지시사항을 따릅니다).
- 6. 시스템 보드의 커넥터에서 전원 단추 케이블을 분리하십시오.

#### 주의**:** 케이블을 분리 시 케이블의 당김탭을 당겨 커넥터의 손상을 피하십시오**.**

- 7. 커넥터 래치를 들어 올린 다음 당김 탭을 당겨 시스템 보드의 커넥터에서 터치 패드 케이블을 분리합니다.
- 8. 손목 받침대 조립품을 컴퓨터 밑면에 고정하는 나사 3개를 분리합니다.

<span id="page-37-0"></span>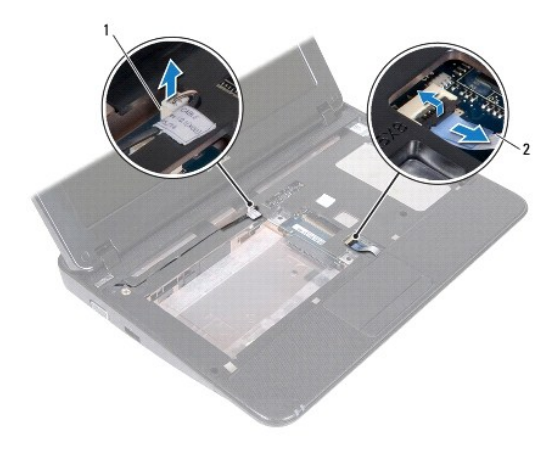

 $\boxed{1}$  전원 단추 보드 케이블 커넥터  $\boxed{2}$  터치패드 케이블

### 주의**:** 손목 받침대 조립품의 손상을 방지하려면 컴퓨터 본체에서 조심스럽게 손목 받침대 조립품을 분리하십시오**.**

- 9. 손끝으로 손목 받침대 조립품을 컴퓨터 베이스에서 조심스럽게 들어냅니다.
- 10. 손목 받침대 조립품을 들어 올려 컴퓨터 베이스에서 분리합니다.

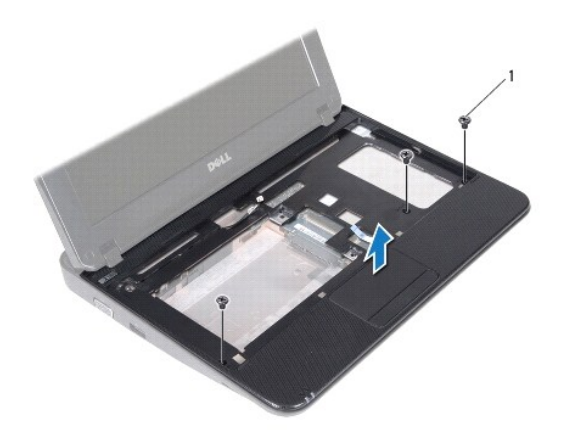

1 나사(3개)

# <span id="page-37-1"></span>손목 받침대 조립품 장착

- 1. <u>시작하기 전에</u>의 지침을 따릅니다.
- 2. 손목 받침대 조립품을 컴퓨터 베이스에 맞추고 조심스럽게 손목 받침대 조립품을 제자리에 끼웁니다.
- 3. 터치 패드 케이블을 시스템 보드의 커넥터에 밀어 넣고 커넥터 래치를 눌러 터치 패드 케이블을 고정합니다.
- 4. 전원 단추 케이블을 시스템 보드의 커넥터에 연결합니다.
- 5. 손목 받침대 조립품을 컴퓨터 베이스에 고정하는 나사 3개를 끼웁니다.
- 6. 하드 드라이브 조립품을 장착합니다 (<u>[하드 드라이브 장착](file:///C:/data/systems/ins10v_1018/ko/sm/hdd.htm#wp1181804)</u>에 있는 <u>5[단계](file:///C:/data/systems/ins10v_1018/ko/sm/hdd.htm#wp1193199)</u> ~ <u>7단계</u>의 지시사항을 따릅니다).
- 7. 키보드를 장착합니다(<u>키보드 장착</u> 참조).
- 8. 손목 받침대 조립품을 컴퓨터 베이스에 고정하는 나사 3개를 끼웁니다.
- 9. 배터리를 장착합니다(<u>배터리 교체</u> 참조).

### 주의**:** 컴퓨터의 전원을 켜기 전에 나사를 모두 장착하고 컴퓨터 내부에 남아 있는 나사가 없는지 확인합니다**.** 이렇게 하지 않으면 컴퓨터가 손상될 수 있습니다**.**

#### <span id="page-39-0"></span>전원 단추 보드 **Dell™ Inspiron™ 1018** 서비스 설명서

```
  전원 단추 보드 분리
```
- [전원 단추 보드 장착](#page-39-2)
- 경고**:** 컴퓨터 내부 작업을 시작하기 전에 컴퓨터와 함께 제공된 안전 정보를 읽어보십시오**.** 자세한 안전 모범 사례 정보는 **Regulatory Compliance(**규정 준수**)** 홈 페이지**(www.dell.com/regulatory\_compliance)**를 참조하십시오**.**
- 주의**:** 정전기 방전을 방지하려면 손목 접지대를 사용하거나 도색되지 않은 금속 표면**(**예**:** 컴퓨터의 커넥터**)**을 주기적으로 만져 접지합니다**.**
- 주의**:** 공인된 서비스 기술자만 컴퓨터를 수리해야 합니다**. Dellyx**의 승인을 받지 않은 서비스 작업으로 인한 손상에 대해서는 보증을 받을 수 없습니다**.**
- 주의**:** 시스템 보드의 손상을 방지하려면 컴퓨터 내부에서 작업하기 전에 주 배터리를 분리합니다**(**[배터리 분리](file:///C:/data/systems/ins10v_1018/ko/sm/battery.htm#wp1442926) 참조**).**

## <span id="page-39-1"></span>전원 단추 보드 분리

- 1. [시작하기 전에의](file:///C:/data/systems/ins10v_1018/ko/sm/before.htm#wp1435071) 지침을 따릅니다.
- 2. 배터리를 분리합니다(<mark>배터리 분리</mark> 참조).
- 3. 키보드를 분리합니다([키보드 제거](file:///C:/data/systems/ins10v_1018/ko/sm/keyboard.htm#wp1201059) 참조).
- 4. 손목 받침대 조립품을 분리합니다([손목 받침대 분리](file:///C:/data/systems/ins10v_1018/ko/sm/palmrest.htm#wp1044787) 참조).
- 5. 손목 받침대 조립품을 뒤집어 놓습니다.
- 6. 전원 단추 보드 케이블의 배선을 적어두고 손목 받침대 조립품의 라우팅 가이드에서 케이블을 분리합니다.
- 7. 전원 단추 보드를 손목 받침대 조립품에 고정하는 나사를 분리합니다.
- 8. 전원 버튼 보드를 들어 올려 손목 받침대 조립품에서 분리합니다.

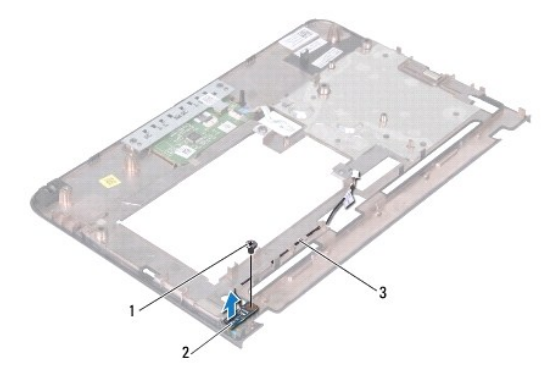

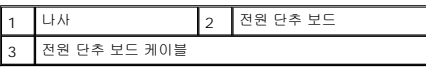

### <span id="page-39-2"></span>전원 단추 보드 장착

- 1. <u>시작하기 전에</u>의 지침을 따릅니다.
- 2. 손목 받침대 조립품에 전원 단추 보드를 올려 놓고 전원 단추 보드를 손목 받침대 조립품에 고정하는 나사를 끼웁니다.
- 3. 손목 받침대 조립품의 라우팅 가이드로 전원 단추 보드 케이블의 배선을 구성합니다.
- 4. 손목 받침대 조립품을 장착합니다(<u>손목 받침대 조립품 장착</u> 참조).
- 5. 키보드를 장착합니다(<u>키보드 장착</u> 참조).
- 6. 배터리를 장착합니다(<u>배터리 교체</u> 참조).

# 주의**:** 컴퓨터의 전원을 켜기 전에 나사를 모두 장착하고 컴퓨터 내부에 남아 있는 나사가 없는지 확인합니다**.** 이렇게 하지 않으면 컴퓨터가 손상될 수 있습니다**.**

#### <span id="page-41-0"></span>스피커 **Dell™ Inspiron™ 1018** 서비스 설명서

### $\bullet$  [스피커 분리](#page-41-1)

- $\bullet$  [스피커 다시 끼우기](#page-42-0)
- 경고**:** 컴퓨터 내부 작업을 시작하기 전에 컴퓨터와 함께 제공된 안전 정보를 읽어보십시오**.** 자세한 안전 모범 사례 정보는 **Regulatory Compliance(**규정 준수**)** 홈 페이지**(www.dell.com/regulatory\_compliance)**를 참조하십시오**.**
- 주의**:** 정전기 방전을 방지하려면 손목 접지대를 사용하거나 도색되지 않은 금속 표면**(**예**:** 컴퓨터의 커넥터**)**을 주기적으로 만져 접지합니다**.**
- 주의**:** 공인된 서비스 기술자만 컴퓨터를 수리해야 합니다**. Dellyx**의 승인을 받지 않은 서비스 작업으로 인한 손상에 대해서는 보증을 받을 수 없습니다**.**
- 주의**:** 시스템 보드의 손상을 방지하려면 컴퓨터 내부에서 작업하기 전에 주 배터리를 분리합니다**(**[배터리 분리](file:///C:/data/systems/ins10v_1018/ko/sm/battery.htm#wp1442926) 참조**).**

### <span id="page-41-1"></span>스피커 분리

- 1. [시작하기 전에의](file:///C:/data/systems/ins10v_1018/ko/sm/before.htm#wp1435071) 지침을 따릅니다.
- 2. 배터리를 분리합니다(<mark>배터리 분리</mark> 참조).
- 3. 키보드를 분리합니다 ([키보드 제거](file:///C:/data/systems/ins10v_1018/ko/sm/keyboard.htm#wp1201059) 참조).
- 4. 하드 드라이브 조립품을 분리합니다 ([하드 드라이브 분리](file:///C:/data/systems/ins10v_1018/ko/sm/hdd.htm#wp1179926)에 있는 4[단계](file:///C:/data/systems/ins10v_1018/ko/sm/hdd.htm#wp1181563) ~ 6[단계의](file:///C:/data/systems/ins10v_1018/ko/sm/hdd.htm#wp1197497) 지시사항을 따릅니다).
- 5. 손목 받침대 조립품을 분리합니다([손목 받침대 분리](file:///C:/data/systems/ins10v_1018/ko/sm/palmrest.htm#wp1044787) 참조).
- 6. 메모리 모듈을 분리합니다([메모리 모듈 분리](file:///C:/data/systems/ins10v_1018/ko/sm/memory.htm#wp1180211) 참조).
- 7. 시스템 보드의 커넥터에서 스피커 케이블을 분리합니다.
- 8. 스피커를 컴퓨터 본체에 고정하는 나사 2개를 분리합니다.
- 9. 컴퓨터 베이스에서 스피커 및 케이블을 분리합니다.

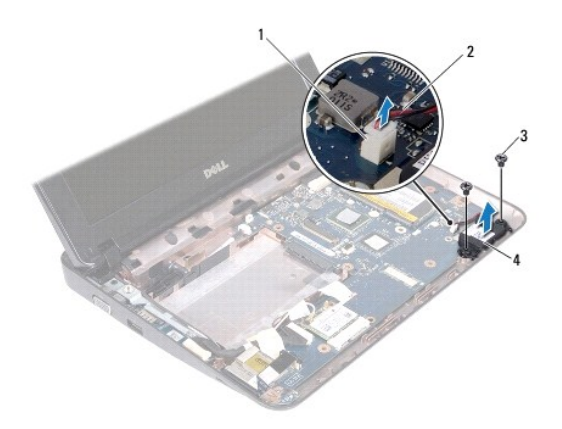

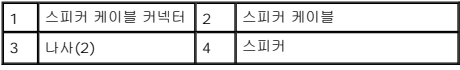

# <span id="page-42-1"></span><span id="page-42-0"></span>스피커 다시 끼우기

- .<br>1. <u>시작하기 전에</u>의 지침을 따릅니다.
- 2. 컴퓨터 베이스에 스피커를 두고 스피커 케이블을 시스템 보드의 커넥터에 연결합니다.
- 3. 스피커를 컴퓨터 본체에 고정하는 나사 2개를 장착합니다.
- 4. 메모리 모듈을 장착합니다(<u>[메모리 모듈 장착](file:///C:/data/systems/ins10v_1018/ko/sm/memory.htm#wp1180290)</u> 참조).
- 5. 손목 받침대 조립품을 장착합니다(<u>손목 받침대 조립품 장착</u> 참조).
- 6. 하드 드라이브 조립품을 장착합니다 ([하드 드라이브 장착](file:///C:/data/systems/ins10v_1018/ko/sm/hdd.htm#wp1181804)에 있는 5[단계](file:///C:/data/systems/ins10v_1018/ko/sm/hdd.htm#wp1193199) ~ 7[단계의](file:///C:/data/systems/ins10v_1018/ko/sm/hdd.htm#wp1197509) 지시사항을 따릅니다).
- 7. 키보드를 장착합니다(<u>키보드 장착</u> 참조).
- 8. 배터리를 장착합니다(<mark>배터리 교체</mark> 참조).

### 주의**:** 컴퓨터의 전원을 켜기 전에 나사를 모두 장착하고 컴퓨터 내부에 남아 있는 나사가 없는지 확인합니다**.** 이렇게 하지 않으면 컴퓨터가 손상될 수 있습니다**.**

### <span id="page-43-0"></span>지원 브래킷 **Dell™ Inspiron™ 1018** 서비스 설명서

#### [지원 브래킷 분리](#page-43-1)

- [지원 브래킷 장착](#page-43-2)
- 경고**:** 컴퓨터 내부 작업을 시작하기 전에 컴퓨터와 함께 제공된 안전 정보를 읽어보십시오**.** 자세한 안전 모범 사례 정보는 **Regulatory Compliance(**규정 준수**)** 홈 페이지**(www.dell.com/regulatory\_compliance)**를 참조하십시오**.**
- 주의**:** 정전기 방전을 방지하려면 손목 접지대를 사용하거나 도색되지 않은 금속 표면**(**예**:** 컴퓨터의 커넥터**)**을 주기적으로 만져 접지합니다**.**
- 주의**:** 공인된 서비스 기술자만 컴퓨터를 수리해야 합니다**. Dellyx**의 승인을 받지 않은 서비스 작업으로 인한 손상에 대해서는 보증을 받을 수 없습니다**.**
- 주의**:** 시스템 보드의 손상을 방지하려면 컴퓨터 내부에서 작업하기 전에 주 배터리를 분리합니다**(**[배터리 분리](file:///C:/data/systems/ins10v_1018/ko/sm/battery.htm#wp1442926) 참조**).**

### <span id="page-43-1"></span>지원 브래킷 분리

- 1. [시작하기 전에의](file:///C:/data/systems/ins10v_1018/ko/sm/before.htm#wp1435071) 지침을 따릅니다.
- 2. 배터리를 분리합니다([배터리 분리](file:///C:/data/systems/ins10v_1018/ko/sm/battery.htm#wp1442926) 참조).
- 3. 키보드를 분리합니다 ([키보드 제거](file:///C:/data/systems/ins10v_1018/ko/sm/keyboard.htm#wp1201059) 참조).
- 4. 하드 드라이브 조립품을 분리합니다 (<u>[하드 드라이브 분리](file:///C:/data/systems/ins10v_1018/ko/sm/hdd.htm#wp1179926)</u>에 있는 <u>4[단계](file:///C:/data/systems/ins10v_1018/ko/sm/hdd.htm#wp1181563)</u> ~ <u>6단계</u>의 지시사항을 따릅니다).
- 5. 손목 받침대 조립품을 분리합니다([손목 받침대 분리](file:///C:/data/systems/ins10v_1018/ko/sm/palmrest.htm#wp1044787) 참조).
- 6. 메모리 모듈을 분리합니다 ([메모리 모듈 분리](file:///C:/data/systems/ins10v_1018/ko/sm/memory.htm#wp1180211) 참조).
- 7. 중앙부 덮개를 분리합니다([중앙부 덮개 분리](file:///C:/data/systems/ins10v_1018/ko/sm/hingecov.htm#wp1035974) 참조).
- 8. 디스플레이 조립품을 분리합니다([디스플레이 조립품 분리](file:///C:/data/systems/ins10v_1018/ko/sm/display.htm#wp1212160) 참조).
- 9. 컴퓨터 베이스에서 좌우 지원 브래킷을 들어냅니다.

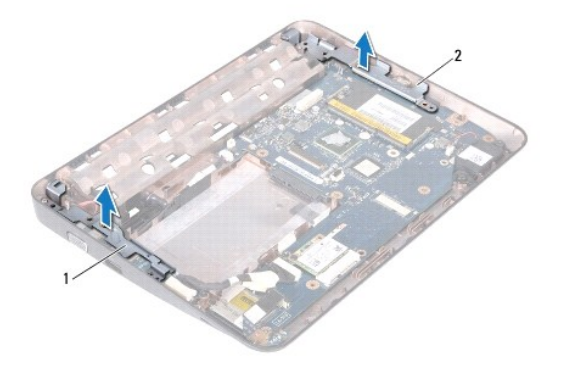

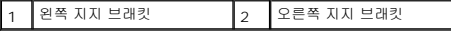

### <span id="page-43-2"></span>지원 브래킷 장착

- 1. <u>시작하기 전에</u>의 지침을 따릅니다.
- 2. 맞춤 포스트를 사용하여, 컴퓨터 베이스에 좌우 지원 브래킷을 둡니다.
- 3. 디스플레이 조립품을 재설치합니다([디스플레이 조립품 교체](file:///C:/data/systems/ins10v_1018/ko/sm/display.htm#wp1205821) 참조).
- 4. 중앙부 덮개를 장착합니다(<u>[중앙부 덮개 장착](file:///C:/data/systems/ins10v_1018/ko/sm/hingecov.htm#wp1036191)</u> 참조).
- 5. 메모리 모듈을 장착합니다(<u>[메모리 모듈 장착](file:///C:/data/systems/ins10v_1018/ko/sm/memory.htm#wp1180290)</u> 참조).
- 6. 손목 받침대 조립품을 장착합니다([손목 받침대 조립품 장착](file:///C:/data/systems/ins10v_1018/ko/sm/palmrest.htm#wp1063475) 참조).
- 7. 하드 드라이브 조립품을 장착합니다 (<u>[하드 드라이브 장착](file:///C:/data/systems/ins10v_1018/ko/sm/hdd.htm#wp1181804)</u>에 있는 <u>5[단계](file:///C:/data/systems/ins10v_1018/ko/sm/hdd.htm#wp1193199)</u> ~ <u>7단계</u>의 지시사항을 따릅니다).
- 8. 키보드를 장착합니다(<u>키보드 장착</u> 참조).
- 9. 배터리를 장착합니다(<mark>배터리 교체</mark> 참조).

## 주의**:** 컴퓨터의 전원을 켜기 전에 나사를 모두 장착하고 컴퓨터 내부에 남아 있는 나사가 없는지 확인합니다**.** 이렇게 하지 않으면 컴퓨터가 손상될 수 있습니다**.**

#### <span id="page-45-0"></span>시스템 보드 **Dell™ Inspiron™ 1018** 서비스 설명서

● <u>[시스템 보드 분리](#page-45-1)</u>

- $\bigcirc$  [시스템 보드 교체](#page-46-1)
- BIOS[에 서비스 태그 입력](#page-47-0)
- 경고**:** 컴퓨터 내부 작업을 시작하기 전에 컴퓨터와 함께 제공된 안전 정보를 읽어보십시오**.** 자세한 안전 모범 사례 정보는 **Regulatory Compliance(**규정 준수**)** 홈 페이지**(www.dell.com/regulatory\_compliance)**를 참조하십시오**.**
- 주의**:** 정전기 방전을 방지하려면 손목 접지대를 사용하거나 도색되지 않은 금속 표면**(**예**:** 컴퓨터의 커넥터**)**을 주기적으로 만져 접지합니다**.**

주의**:** 공인된 서비스 기술자만 컴퓨터를 수리해야 합니다**. Dellyx**의 승인을 받지 않은 서비스 작업으로 인한 손상에 대해서는 보증을 받을 수 없습니다**.**

- 주의**:** 시스템 보드의 손상을 방지하려면 컴퓨터 내부에서 작업하기 전에 주 배터리를 분리합니다**(**[배터리 분리](file:///C:/data/systems/ins10v_1018/ko/sm/battery.htm#wp1442926) 참조**).**
- 주의**:** 구성요소 및 카드를 잡을 때는 핀이나 단자를 잡지 말고 모서리를 잡으십시오**.**

### <span id="page-45-1"></span>시스템 보드 분리

- 1. [시작하기 전에의](file:///C:/data/systems/ins10v_1018/ko/sm/before.htm#wp1435071) 지침을 따릅니다.
- 2. 매체 카드 판독기 슬롯에서 설치된 카드 또는 블랭크를 분리합니다.
- 3. 배터리를 분리합니다(<mark>배터리 분리</mark> 참조).
- 4. 키보드를 분리합니다 ([키보드 제거](file:///C:/data/systems/ins10v_1018/ko/sm/keyboard.htm#wp1201059) 참조).
- 5. 하드 드라이브 조립품을 분리합니다 ([하드 드라이브 분리](file:///C:/data/systems/ins10v_1018/ko/sm/hdd.htm#wp1179926)에 있는 4[단계](file:///C:/data/systems/ins10v_1018/ko/sm/hdd.htm#wp1181563) ~ 6[단계의](file:///C:/data/systems/ins10v_1018/ko/sm/hdd.htm#wp1197497) 지시사항을 따릅니다).
- 6. 손목 받침대 조립품을 분리합니다([손목 받침대 분리](file:///C:/data/systems/ins10v_1018/ko/sm/palmrest.htm#wp1044787) 참조).
- 7. 메모리 모듈을 분리합니다(<u>[메모리 모듈 분리](file:///C:/data/systems/ins10v_1018/ko/sm/memory.htm#wp1180211)</u> 참조).
- 8. 미니 카드를 분리합니다([미니 카드 분리](file:///C:/data/systems/ins10v_1018/ko/sm/minicard.htm#wp1189423) 참조).
- 9. 중앙부 덮개를 분리합니다(<u>[중앙부 덮개 분리](file:///C:/data/systems/ins10v_1018/ko/sm/hingecov.htm#wp1035974)</u> 참조).
- .<br>10. 디스플레이 조립품을 분리합니다(<u>[디스플레이 조립품 분리](file:///C:/data/systems/ins10v_1018/ko/sm/display.htm#wp1212160)</u> 참조).
- 11. 지원 브래킷을 분리합니다(<mark>[지원 브래킷 분리](file:///C:/data/systems/ins10v_1018/ko/sm/supportb.htm#wp1179902)</mark> 참조).
- 12. AC 어댑터 커넥터 케이블, 상태 표시등 보드 케이블, 및 I/O 보드 케이블을 시스템 보드에 있는 커넥터에서 분리합니다.
- 13. I/O 보드 케이블을 시스템 보드에 고정하는 접지 나사를 분리합니다.

<span id="page-46-0"></span>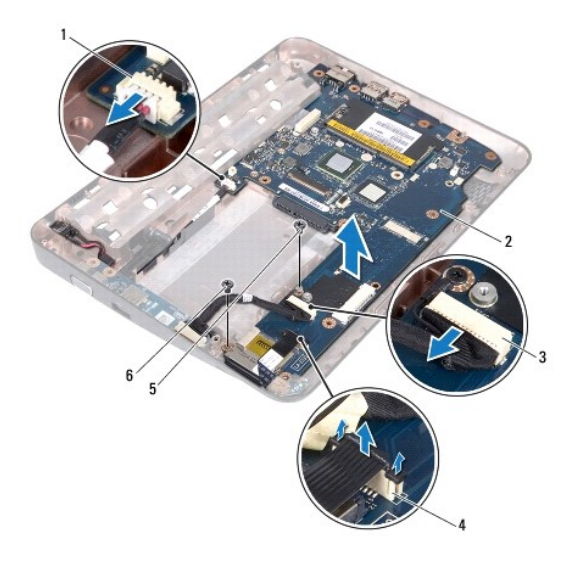

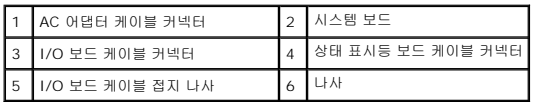

- 14. 스피커를 분리합니다(<u>스피커 분리</u> 참조).
- 15. 시스템 보드를 컴퓨터 베이스에 고정하는 나사를 분리합니다.
- 16. 컴퓨터 베이스의 슬롯에서 시스템 보드의 커넥터를 조심스럽게 빼내고 컴퓨터 본체에서 시스템 보드를 들어 꺼냅니다.

## <span id="page-46-1"></span>시스템 보드 교체

- 1. [시작하기 전에의](file:///C:/data/systems/ins10v_1018/ko/sm/before.htm#wp1435071) 지침을 따릅니다.
- 2. 시스템 보드의 커넥터를 컴퓨터 베이스의 슬롯에 맞추고 컴퓨터 베이스에 놓습니다.
- 3. 시스템 보드를 컴퓨터 베이스에 고정하는 나사를 장착합니다.
- 4. 스피커를 장착합니다([스피커 다시 끼우기](file:///C:/data/systems/ins10v_1018/ko/sm/speaker.htm#wp1040761) 참조).
- 5. AC 어댑터 커넥터 케이블, 상태 표시등 보드 케이블, 및 I/O 보드 케이블을 시스템 보드에 있는 커넥터에 연결합니다.
- 6. I/O 보드 케이블을 시스템 보드에 고정하는 접지 나사를 장착합니다.
- 7. 지원 브래킷을 장착합니다(<u>[지원 브래킷 장착](file:///C:/data/systems/ins10v_1018/ko/sm/supportb.htm#wp1185813)</u> 참조).
- 8. 디스플레이 조립품을 재설치합니다([디스플레이 조립품 교체](file:///C:/data/systems/ins10v_1018/ko/sm/display.htm#wp1205821) 참조).
- 9. 중앙부 덮개를 장착합니다(<u>[중앙부 덮개 장착](file:///C:/data/systems/ins10v_1018/ko/sm/hingecov.htm#wp1036191)</u> 참조).
- 10. 미니 카드를 장착합니다(<mark>[미니 카드 장착](file:///C:/data/systems/ins10v_1018/ko/sm/minicard.htm#wp1181828)</mark> 참조).
- 11. 메모리 모듈을 장착합니다(<mark>[메모리 모듈 장착](file:///C:/data/systems/ins10v_1018/ko/sm/memory.htm#wp1180290)</mark> 참조).
- .<br>12. 손목 받침대 조립품을 장착합니다(<u>손목 받침대 조립품 장착</u> 참조).
- <span id="page-47-1"></span>13. 하드 드라이브 조립품을 장착합니다 ([하드 드라이브 장착](file:///C:/data/systems/ins10v_1018/ko/sm/hdd.htm#wp1181804)에 있는 5[단계](file:///C:/data/systems/ins10v_1018/ko/sm/hdd.htm#wp1193199) ~ 7[단계의](file:///C:/data/systems/ins10v_1018/ko/sm/hdd.htm#wp1197509) 지시사항을 따릅니다).
- 14. 키보드를 장착합니다(<u>키보드 장착</u> 참조).
- 15. 배터리를 장착합니다(<mark>배터리 교체</mark> 참조).
- 16. 매체 카드 리더 슬롯에서 분리된 카드를 장착합니다.

# 주의**:** 컴퓨터의 전원을 켜기 전에 나사를 모두 장착하고 컴퓨터 내부에 남아 있는 나사가 없는지 확인합니다**.** 이렇게 하지 않으면 컴퓨터가 손상될 수 있습니다**.**

17. 컴퓨터를 켜십시오.

주**:** 시스템 보드를 교체한 후 교체 시스템 보드의 BIOS에 컴퓨터 서비스 태그를 입력합니다.

18. 서비스 태그를 입력합니다(<mark>BIOS에 서비스 태그 입력</mark> 참조).

# <span id="page-47-0"></span>**BIOS**에 서비스 태그 입력

- 1. AC 어댑터가 연결되고 주 배터리가 올바르게 설치되어 있는지 확인합니다.
- 2. 컴퓨터를 켜십시오.
- 3. POST 중에 <F2> 키를 눌러 시스템 설치 프로그램을 시작합니다.
- 4. 보안 탭으로 이동하여 **Set Service Tag**(서비스 태그 설정) 필드에 서비스 태그를 입력합니다.

**Dell™ Inspiron™ 1018** 서비스 설명서

주**:** 주는 컴퓨터의 활용도를 높이는 데 도움이 되는 중요한 정보입니다.

#### 주의**:** 주의는 지침을 준수하지 않을 경우 하드웨어의 손상 또는 데이터 유실 위험이 있음을 알려줍니다**.**

# 경고**:** 경고는 재산상의 피해나 심각한 부상 또는 사망을 유발할 수 있는 위험이 있음을 알려줍니다**.**

### 이 문서의 정보는 사전 통보 없이 변경될 수 있습니다**. xz 2010 Dell Inc.** 저작권 본사 소유**.**

Dell Inc.의 서면 승인 없이 어떠한 방식으로든 본 자료를 무단 복제하는 행위는 엄격히 금지됩니다.

본 설명서에 사용된 상표: *Dell, DELL* 로고, 및 I*nspiron*은 Dell Inc.의 성표입니다. *Bluetooth*는 Bluetooth SIG, Inc. 소유의 등록 상표이며 라이센스 계약에 따라 Dell에서 사용됩니다. *Microsoft, Windows,*<br>*Windows* 시작 단추 로고는 미국 및/또는 기타 국가/지역에서 Microsoft Corporation의 상표

본 설명서에서는 특정 회사의 마크나 제품 이름의 사실성을 입증하기 위해 기타 상표나 상호를 사용할 수도 있습니다. Dell Inc.는 자사가 소유하고 있는 것 이외의 타사 소유 상표 및 상표명에 대한 어떠한 소유권도 갖고 있지 않습니다.

**2010**년 **7**월 **Rev. A00**